# **A 3D MODEL OF HUMAN EJACULATORY DUCTS**

Chathuri Lakshani Gunasekera

(138049A)

Degree of Master of Science

Department of Electronic and Telecommunication Engineering.

> University of Moratuwa. Sri Lanka.

> > May 2017

# **A 3D MODEL OF HUMAN EJACULATORY DUCTS**

Chathuri Lakshani Gunasekera

## (138049A)

Thesis submitted in partial fulfilment of the requirement for the degree of Master of Science by Research

Department of Electronic and Telecommunication Engineering.

University of Moratuwa. Sri Lanka.

May 2017

### <span id="page-2-0"></span>**DECLARATION OF THE CANDIDATE AND THE SUPERVISOR**

"I declare that this is my own work and this thesis/dissertation does not incorporate without acknowledgment any material previously submitted for a Degree or Diploma in any other University or Institute of higher learning and to the best of my knowledge and belief it does not contain any material previously published or written by another person except where the acknowledgement is made in the text."

Also, I hereby grant to University of Moratuwa the non-exclusive right to reproduce and distribute my thesis/dissertation, in whole or in part in print, electronic or other medium. I retain the right to use this content in whole or part in future works (such as articles and books)".

Signature: Date:

The above candidate has carried out research for the Master's thesis/Dissertation under my supervision.

Signature of the Supervisor: Date:

# **DEDICATION**

<span id="page-3-0"></span>To my husband, my parents and my brother…

### **ACKNOWLEDGMENTS**

<span id="page-4-0"></span>I would like to express my deepest appreciation to all those who provided me the possibility to complete this dissertation.

Foremost, I would like to express my deepest thanks to my supervisor, Dr. Nuwan Dayananda for his patience, encouragement and comments which contributed immensely to this dissertation. It is a pleasure to have known him and I consider myself lucky for having been his student. I would also like to thank all the faculty members in the department of Electronic and Telecommunication Engineering, University of Moratuwa, who helped me in various aspect.

Furthermore, I would also like to thank Dr. Ajith Malalasekera for coming up with this project idea and for his valuable comments. In addition, I would like to thank Dr. Y. Mathangasinghe and Dr. D.N. Weerakoon for their valuable support for identifying boundaries of ducts, urethra and prostate during the segmentation process.

I would like to thank Sudaraka Mallawarachchi, who is currently a doctoral researcher at Monash University, for his greatest support and effective feedback to make the outcome of the research a success.

Finally, my warmest thanks would go to my parents, brother and Dr. Sevvandi Jayakody who motivated to do my PG studies and without their support this wouldn't have been a realistic task. I am so much grateful to my husband for his valuable support during the time of my research.

# <span id="page-5-0"></span>**TABLE OF CONTENTS**

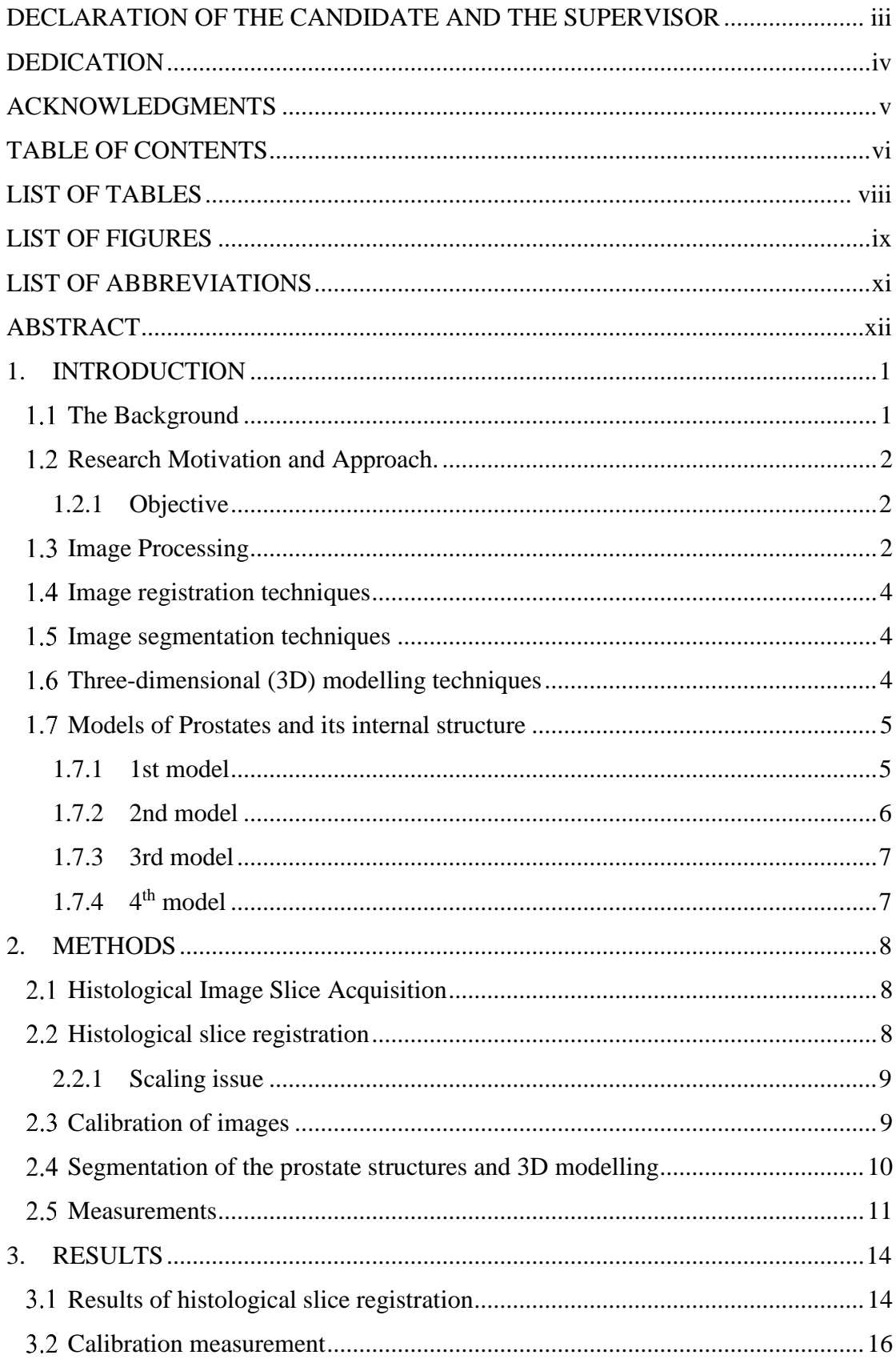

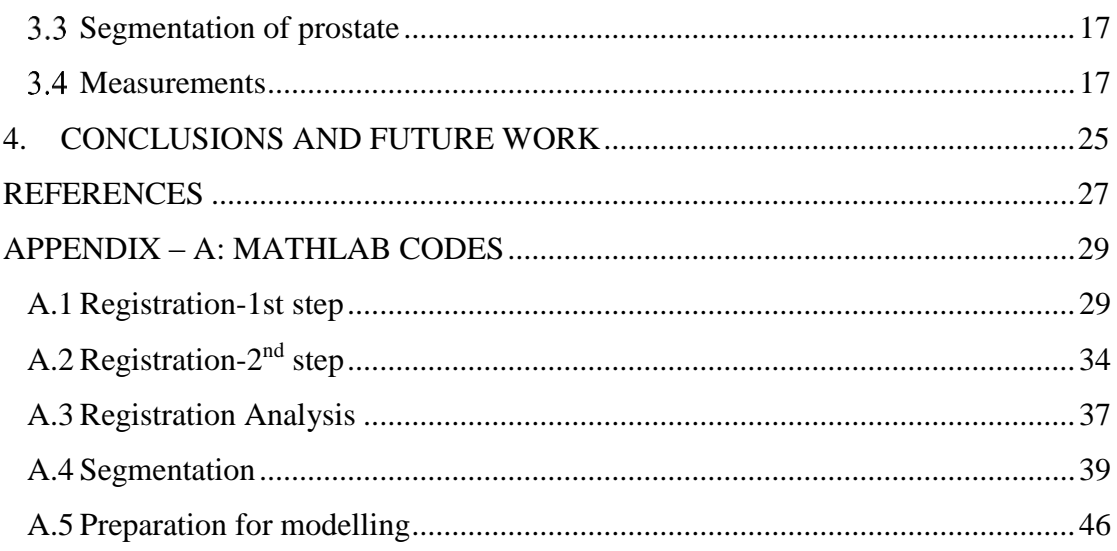

# **LIST OF TABLES**

<span id="page-7-0"></span>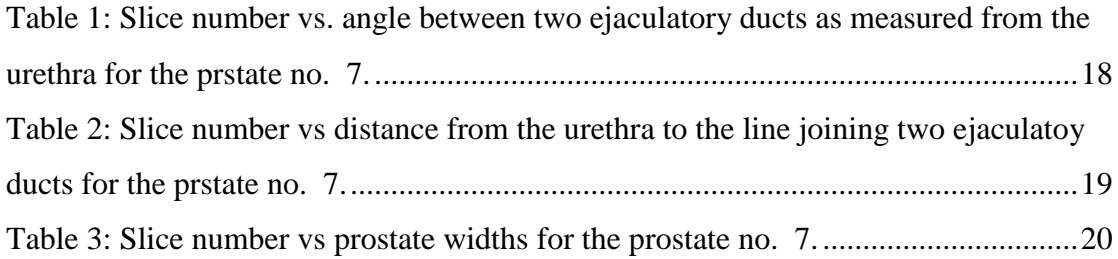

# **LIST OF FIGURES**

<span id="page-8-0"></span>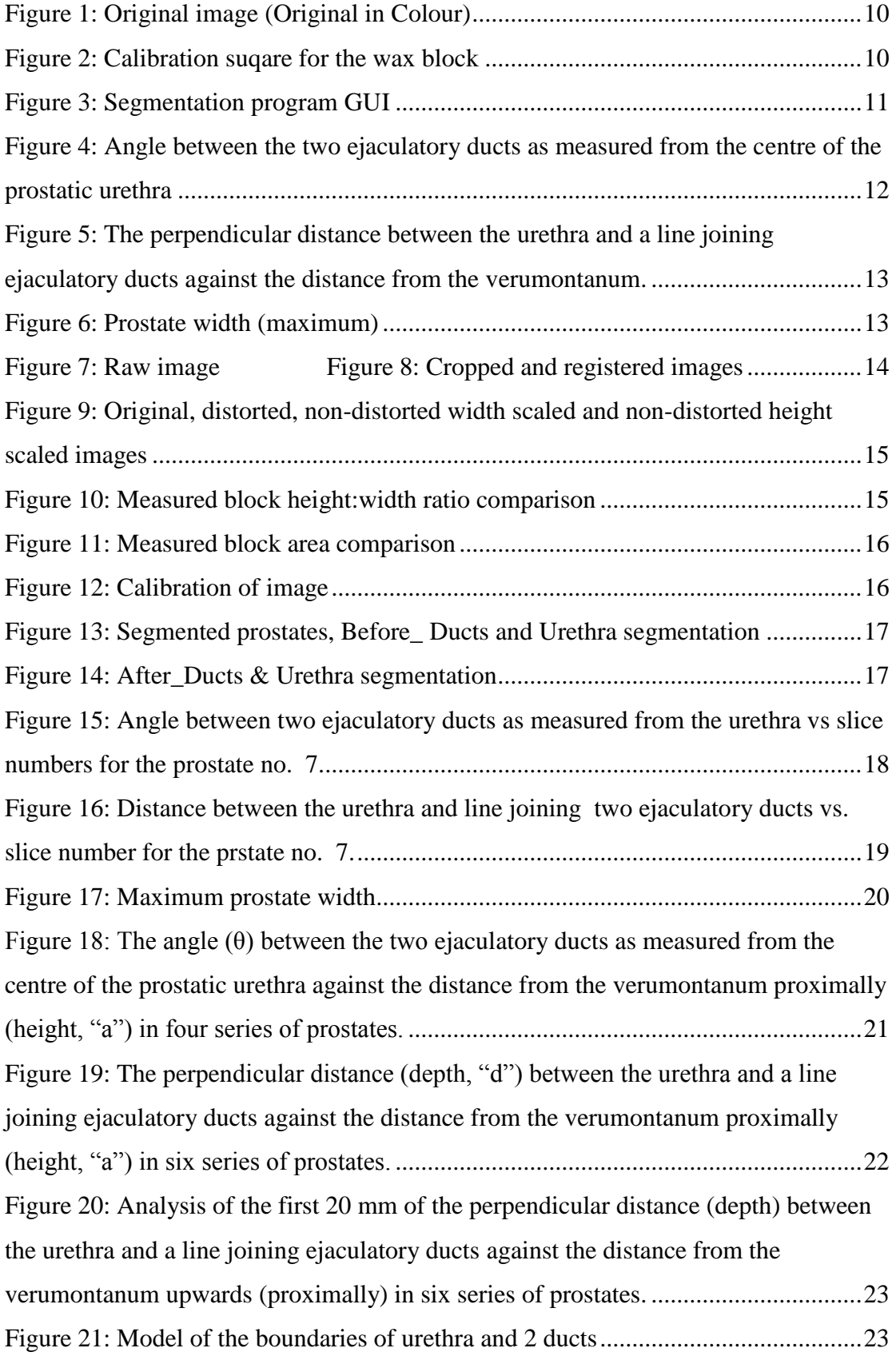

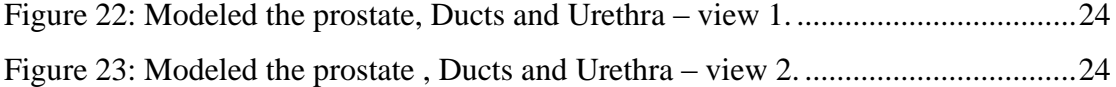

# **LIST OF ABBREVIATIONS**

<span id="page-10-0"></span>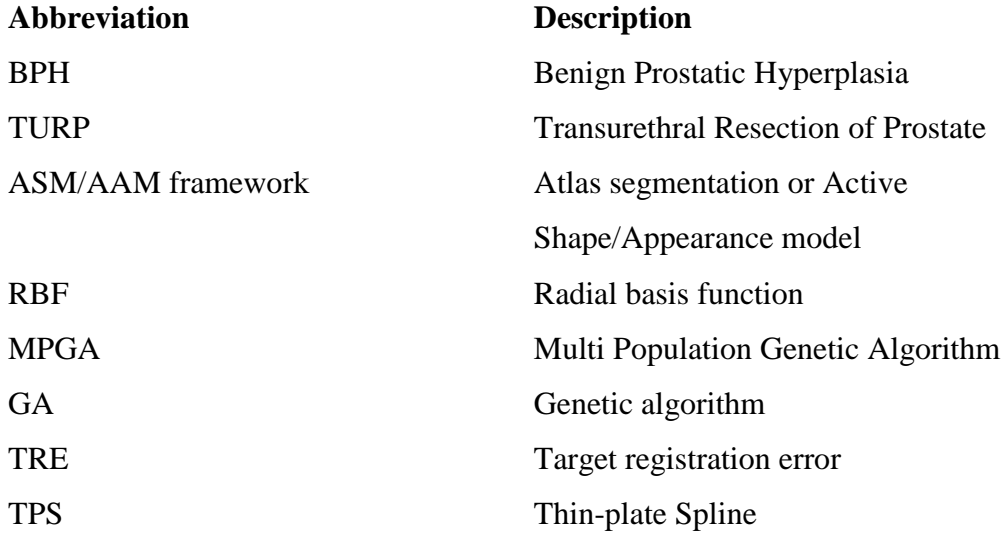

### **ABSTRACT**

<span id="page-11-0"></span>Benign Prostatic Hyperplasia (BPH) is a common non-malignant ailment effecting in ejaculatory duct of aging men. BPH induces bothersome lower urinary tract symptoms. The standard treatment for BPH is Transurethral Resection of the Prostate (TURP), which mitigate urinary symptoms and enhance urinary flow. Smooth sphincter of the bladder neck accumulates and resides seminal fluid as it reaches the prostatic urethra before it ejects during ejaculation. Retrograde ejaculation occurs due to removal of this smooth sphincter of the bladder neck during TURP. Hence, about 53-77% patients develop retrograde ejaculation after the procedure. The research has shown that preserving the portion of supramontanal prostatic tissue during TURP leads to preserve antegrade ejaculation in about 80% of patients. The accuracy of this surgical procedure could be enhanced by the aid of 3D modelling. A literature survey on the existing procedures for model construction indicated that further improvements could be achieved through reconstructing a 3D model. A 3D model will enhance the understanding of the anatomical relationship of the ejaculatory ducts and prostatic urethra in cross sections of the prostate gland and to determine a safe zone with the prostate to remove without damaging the ejaculatory ducts.

We used photographic images of prostates obtained from male cadavers above the age of fifty years. The prostate samples fixed on to a wax block and uniform 2 mm thick slices were removed sequentially while taking photographs with a digital camera. Major steps in constructing a 3D model from the acquired images include: image registration to align series of slices, segmentation of the prostate, urethra and ducts and 3D modelling of the segmented structures. A simple landmark based image registration technique was employed by manually selecting points along the four edges of the wax block and automatically detecting the vertices of the block using intersections. Then rotation, translation and scaling were estimated on individual slices to align all the slices. The prostate was then segmented manually using an existing software tool program. The ejaculatory ducts and the urethra were segmented using a simple active contour based segmentation tool. Finally, a 3D mesh model was developed using boundary points of each of the segmented structure. The following three surgically important measurements calculated using to the model: the angles of the centre of the left duct, to the centre of urethra and to the centre of right duct, perpendicular distance from the centre of urethra to the line joining the two centres of ducts, and width of the prostate. Results showed a large angle both proximally and distally, 3D relationships of ejaculatory ducts and urethra depended on the maximum width of the prostate. During TURP, safe distances to resect the prostate without damaging the ducts are calculated based on the maximum width of the prostate. Depth can be safely resected without damaging the ejaculatory ducts. In the future, it is quite essential to test these results on clinical grounds.

**Keywords**: Benign Prostatic Hyperplasia (BPH), Transurethral Resection of the Prostate (TURP), 3D modelling.

### **1. INTRODUCTION**

#### <span id="page-12-1"></span><span id="page-12-0"></span> $1.1$ **The Background**

Benign Prostatic Hyperplasia (BPH) is the most common urological disease in aging men [1]. It usually evolves after the age of 40 years. Natural history of BPH can be divided into two phases: pathological and clinical. The first phase takes place at the periurethral level with nodular hyperplasia while the second phase exists when enlarged prostate gland compresses the urethra consequently leads to an increment of resistance of urine flow [1].

Symptoms of BPH are resistance of urinary flow, urgency, frequency, nocturnal (wake up to urinate more than once at night), and weak urine stream with incomplete emptying [2]. TURP is the commonest surgical procedures carried out for treating BPH. TURP has accounted for 39% of surgical interventions for BPH carried out in the USA in 2008 [3]. In developing countries like Sri Lanka, these rates are much higher. Common complication of TURP is the loss of antegrade ejaculation [4, 5]. In 1994 and 1997 a randomized controlled trial had shown the possibility of preserving a portion of supramontanal prostatic tissue during TURP [6].

BPH is mostly treated by transurethral resection of the prostate (TURP) and other minimally invasive surgical methods. The use of conventional surgical procedure diminished by 39% in the USA contrary to a dramatic increase in surgical therapy in minimal invasive technologies [7]. Approximately 53-77% of patients undergo retrograde ejaculation which is a complication of TURP procedure [8]. The cause for the loss of antegrade ejaculation is the destruction of the internal sphincter of the bladder neck. During TURP, preserving the portion of supramontanal prostatic tissue lead to preserve the antegrade ejaculation in about 80% of patients [8]. Analysis of dynamic TRUS assessments of ejaculation has shed a new light which focus to a coordinated contraction of the prostate and seminal pathways eventually leading to ejaculation.

The minimally invasive technology for surgeries depends heavily on 3D models. At present, several models have been developed and are in use [9], [10], [11], [12], [13]. They have assisted partially in determining the anatomical relationships of the ejaculatory ducts to the prostate, prostatic urethra and verumonotanum by reconstructing a 3D model for ejaculatory ducts. However, existing 3D models are not adequate in rendering additional information such as anatomical relationship of the ejaculatory ducts to the prostate, the prostatic urethra and verumontanum. Such information is important for preserving the antegrade ejaculation in the male patients who undergo prostatic surgery.

Accordingly, a desk based study was conducted to evaluate the existing models with the objectives of assessing the anatomical relationship of the ejaculatory ducts and prostatic urethra in cross sections of the prostate gland. It was also used to evaluate the morphological variations within the prostate gland and this resulted in developing a new approach to construct a 3D model of the ejaculatory duct.

#### <span id="page-13-0"></span> $1.2$ **Research Motivation and Approach.**

Damages to ejaculatory ducts can be prevented if morphological structure of the ejaculatory duct is known. Therefore, construction of a 3D model of ejaculatory duct is necessary to study the morphological structure of the duct. A 3D model of these structures can be built using image processing techniques such as image registration, segmentation and 3D modelling of histological images of slices of the prostate.

### <span id="page-13-1"></span>**1.2.1 Objective**

The objective of this study is to construct a 3D model of human ejaculatory duct and its morphological variation within the prostate gland.

#### <span id="page-13-2"></span> $1.3$ **Image Processing**

Digital image represents as a 2D function  $f(x, y)$  which  $(x, y)$  are spatial coordinates. Digital image refers to the spatial coordinates  $(x, y)$  and amplitude of 'f' are discrete values. Digital images are formed of picture elements which are called as pixels. Image processing refers to manipulation and analysis of information contained in images. The benefit of image processing is to extract useful information from the raw data. Fundamental steps in image processing are as follows: image acquisition, image enhancement, image restoration, image compression, colour image processing, segmentation, morphological processing, representation and description, recognition, and knowledge based [14].

Image processing allows the user to visualize and segment interested regions from any cross-sectional (2D) or volumetric (3D) data [15].

Image registration is an essential step in determining the spatial relationship between 2 images under variety of conditions e.g.: employing different sensors, at different time occurrences, from diverse viewpoints or combination of latter situations [16]. Registration of two images determine the motion that allow *moving image* into the best possible alignment with the *reference image* [16]. There are four critical components in the development of registration algorithm: feature space, search space, search strategy and similarity metric [3]. The same image features within the image should be matched. Search space can also be called as range of transformations. Search strategy finds the optimum transformation within search space and similarity metric measures the optimality of a transformation for the chosen feature data set [18]. Transformation is necessary to identify each 3D point within image which corresponds the location of the other image. Rigid body transformation changes the position and orientation of the moving image without changing shape or size [19].

Generic model needs automated pre-processing to establish the surface edge points. 2D digital images are processed initially to extract the edge points [3], [20]. For all projects of serial reconstruction, reference points for proper alignments of image slices are crucial [21], [3].

Image segmentation needs certain amount of user assistance in most cases. Hence, defining objects iteratively and their visualization during the process are essential to guide user's actions for the sub-sequent iteration. During the segmentation, slice visualization is significant for precise object definition which help immensely for 3D visualization [10]. During model construction, smooth contours are necessary for easy manipulation [21]. Accurate model contour initialization is necessary for active contour model method [3].

There are four basic steps for 3D modelling operation [22].

Pre-processing: Defines the object system. Suppresses unwanted distortions or enhances some image features important for further processing.

Visualization: Helps viewing and comprehending the structure and dynamics of the object system. Transforms digital data into images representing information about the data.

Manipulation: Adjusts individual objects or connections among the objects in the object system. Transforming or altering an image using various methods/techniques to achieve desired results.

Analysis: Quantifies the morphological and functional information about the system. Converts image into fundamental components to extract statistical data.

#### <span id="page-15-0"></span> $1.4$ **Image registration techniques**

According to P. Markelji et al. 2012 [4], regardless of dimensional correspondence 3D/2D registration methods can be classified as extrinsic, intrinsic or calibration-based. Intrinsic methods have sub categories such as feature-, intensity- or gradient-based, while extrinsic methods depend on artificial objects like stereotactic frames, or a small number or markers attached to frames, dental casts, or implanted into bone soft tissue or skin affixed. In order to evaluate the registration process quantitatively, researches altered the optimizers, similarity metrics and interpolators. After the experimental results, deformable image registration in 3D medical images, can competently reconstruct a 3D brain from volumetric data [23].

#### <span id="page-15-1"></span> $1.5$ **Image segmentation techniques**

Segmentation is one of the major and most challenging steps in image analysis [5]. The one of segmentation solutions are based on thresholding, region growing [24] or feature extraction methods [25]. More advanced algorithms are Atlas segmentation or Active Shape/Appearance Model (ASM/AAM) framework [25] and level set of techniques [25]. Khlafia et al. [25] employed level set of techniques with shape priors While Huan et al. [25], proposed Chan-Vase model employing in shaping the model.

#### <span id="page-15-2"></span> $1.6$ **Three-dimensional (3D) modelling techniques**

The advantage of 3D model in the medical field is to assist doctors in clinical diagnosis for teaching purposes for surgical training and for remote operation [26]. Some of the reconstruction techniques are thresholding operations, minimum production tree segmentation and morphology and FFD (Free-Form Deformation) method.

#### <span id="page-16-0"></span> $1.7$ **Models of Prostates and its internal structure**

### <span id="page-16-1"></span>**1.7.1 1st model**

Cool D. et al, proposed an approach to construct a patient specific 3D prostate model. This was done by employing sparse collection of 2D TRUS (transrectal ultrasound) biopsy images. Semi-automated segmentation technique was used to segment the prostate. 2D prostate boundaries are acquired from both orthogonal orientations. Then by employing radial basis function (RBF), 3D prostate surface is fitted. Surface approximation formula:

*s* ( *x* ) = p 1 ( *x* ) + ( ) 1 *i n i <sup>i</sup> <sup>x</sup> <sup>x</sup>* , *<sup>x</sup>* , <sup>3</sup> *<sup>i</sup>* ……………………….. Eq. 1

RBF uses a function s:  $\mathbb{R}^3 \to \mathbb{R}$  approximates the input function f:  $\mathbb{R}^3 \to \mathbb{R}$ , while {f(x  $\{p_i\}$ :i=1,2,....,n} which portrays set of input prostate boundary points. p<sub>i</sub> is 1<sup>st</sup> order polynomial.  $\|\cdot\|$  is an Euclidean norm.  $\phi(r) = r$  is a biharmonic splines. x<sub>i</sub> is radial center.

 $\lambda_i$  is determined by requiring s satisfy interpolation condition.

$$
S(X_i) = f(X_i),
$$
 i=1, 2, ..., n  
  $\dots$   $\dots$   $\dots$   $\dots$   $\dots$   $\dots$   $\dots$   $\dots$   $\dots$   $\dots$   $\dots$   $\dots$   $\dots$   $\dots$   $\dots$   $\dots$   $\dots$ 

Also, side condition:

$$
\sum_{j=1}^{n} \lambda_j q(x_i) = 0 \text{ for all } q \in \pi_1^3
$$

By minimizing, spline smoothing of  $s(x)$  is been achieved:

$$
p||s||^{2} + \frac{1}{n}\sum_{i=1}^{n}(s(x_{i})-f(x_{i}))^{2}
$$
 ....... (11)

Once both RBF and  $S(X)$  are estimated, iso-surfacing technique is employed to develop the patient's 3D prostate model. Advantages of this method are large data-free gaps when interpolating, and RBF is utmost effective and accurate. As the basic function, Biharmonic splines were employed.

### <span id="page-17-0"></span>**1.7.2 2nd model**

Cosio F. A. et al. proposed a novel method for automatic segmentation of the prostate boundary in ultrasound images [12]. This depends on the automatic initialization of an active shape model [21]. First, Bayes' classifier employed to perform pixel classification on the grey level ultrasound images. Next, by using Multi Population Genetic Algorithm (MPGA) initialized the Active Shape Model (ASM) of the prostate. This generates a rough approximation of an appropriate initial shape and pose of the ASM. In the following stage, MGPA is employed on the grey level of the prostate image and eventually refine the initialization of the ASM. During the last stage, ASM of the prostate is used to segment the final boundary of the gland.

Theoretically, Bolt et al. (1987) [15] following theorem is used:

$$
s = s + \sum_{k=1}^{10} b_k p_k \quad ; \quad \ldots \quad \ldots \quad \ldots \quad \ldots \quad \ldots \quad \text{Eq. 5}
$$

is the mean prostate shape,  $p_k$  is a principal component vector,  $b_k$  is a weight of  $p_k$  (- $\sqrt[3]{\lambda_k} \leq b_k \leq \sqrt[3]{\lambda_k}$  ) and  $\lambda_k$  is the Eigen value associate to each  $p_k$ .

New prostate shape is generated from the weighted sum of the 10 principal component vectors,  $p_k$  and mean shape,  $\overline{s}$ . Then statistical grey level models can be produced by taking the pixel profiles perpendicular to the shape model. Hence, correct prostate boundary is located by sampling at each point of the point distribution model. In order to reduce the global intensity changes, normal derivative profiles were employed. A new position is always estimated. A Mahalanobis distance to the corresponding mean derivative profile is calculated at each position of the search. Hence, optimum position of the boundary point resides when the Mahalanobis distance is minimum. Even a Gaussian image pyramid (with four levels) was generated for each training images.

This method is fast, robust and suitable for different organs on different imaging modalities. Weaknesses of this protocol includes: requirement of more than 2 point on the prostate from the user, errors generated by convergence of the genetic algorithm (GA) to local minima and existence of absolute minimum values of the objective function not corresponding to the prostate boundary images.

### <span id="page-18-0"></span>**1.7.3 3rd model**

Histology, paraffin block face and magnetic resonance images of six prostates were captured. On each image, from 7 to 15 homologous landmarks were labelled. Then, the researchers manually identified landmarks and quantified the misalignment of histology sections from the front faces of tissue slices. A particular reconstruction model is then developed. The reconstruction approach depends on the least-squares best-fit transformation of selected homologous intrinsic landmarks under various reconstruction models. Target registration error (TRE) has been used to validate the reconstruction model. Front face assumption cannot be directly applied because Thinplate Spline (TPS) transformation is an interpolating spline and from the front face assumption, fiducials may i.e. at non-zero depth. Front face assumption can be determined by projecting the target fiducials and to illustrate a TPS transformation. For specific transformations like: rigid, similarity and affine; limited least-square fittings of transformed source fiducials to target fiducials is mathematically equivalent to unlimiting least squares fitting of transformed source fiducials to the projected target fiducials. Therefore, front face assumption for the reconstruction is created [28] Strengths of this parameter-free method are local optima and their accuracy depend on fiducials. Weakness of this methodology is that if 3D image registration comes after the reconstruction then that would conflict in isolating, which was not address in this study.

### <span id="page-18-1"></span>**1.7.4 4 th model**

The need of image segmentation of Ultrasound images was due to low signal to noise ratio and significant presence of artefacts of US images. According to Cosio [27], new method was discovered for automatic segmentation of the boundary of the prostate in transurethral ultrasound images. Final goal here was to measure the prostate of a patient intraoperatively during a computer assisted TURP. Therefore, they accurately constructed a 3D prostate model based on automatic initialization of an active shape model. Active shape model was initialized in order to perform automatic segmentation of prostate boundary based on automatic initialization of an active shape model [27].

### **2. METHODS**

#### <span id="page-19-1"></span><span id="page-19-0"></span> $2.1$ **Histological Image Slice Acquisition**

Self-donated six male cadavers of age above fifty years, were selected from the Sri Lankan community. First, the selected cadavers placed accordingly and incisions were made. Then, prostate was harvested along with the seminal vesicle and trigone region of the bladder. Next, preserved the dissected prostate, pair of seminal vesicles and a small segment of vas deferens. After that, tissues were processed accordingly. Once the processed prostate was fixed to the mould in the wax block, cross sections were made manually with a sharp knife and employed a single uniform force which produced a slice thickness of 2mm for whole throughout the slices. Following that, cut cross sections were photographed from a fixed point with a high resolution digital camera. These images were acquired at the Department of Anatomy University of Colombo.

The Original image, shown in Figure 1, has a dimension of 4288 pixels x 3216 pixels with a bit depth of 24 and colour representation RGB. The registration procedure rotated, translated and scaled individual slices to align all the slices. Hence inaccuracies of point selection, z plane camera distortion, and wax block deformation were corrected in registering images.

#### <span id="page-19-2"></span> $2.2$ **Histological slice registration**

On the assumption, that two consecutive slices should be closely matched, we used a slice by slice registration to align all slices of each prostate. We fitted lines along all four edges of the wax block using manually selected points in a pre-defined order. Vertices were defined automatically suing the intersections of these lines. Using the four corners as feature points, the moving image slice was rotated, translated and scaled to align with the preceding slices.

Hence, registration deformations were analysed in two perspectives, e.g.: wax block height/width and wax block area to confirm whether the registered image had any distortions.

#### <span id="page-20-0"></span>**2.2.1 Scaling issue**

We have assumed that the wax block is a rigid object. This means that for a given subset of images, the height to width ratio for all boxes must be the same (ignoring negligible differences). It was not the case with some data sets due to the inaccuracies of point selection, z plane camera distortion and wax block deformation (e.g.: inaccuracies in cross sections, errors in slicing sections).

Distortion was minimized by performing an intensity based registration. However, for some data sets, after the intensity based registration, images were scaled out of proportion and hence intensity based rigid registration was not employed. Instead, we aligned urethra in all slices before making the 3D model. This enabled us to estimate and visualize important measurements of orientation of structures within the prostate effectively.

#### <span id="page-20-1"></span> $2.3$ **Calibration of images**

Following assumptions have been made during this study

- 1. Wax block is a square, rigid and
- 2. Thickness is uniform.

A known distance is measured along the length and width of the wax block (a ruler has been kept both sides of the block while acquiring images). Then the calibration factor can be calculated as:

> a (cm) / N (pixels)  $a = length/width$  of the wax block N= Number of pixels

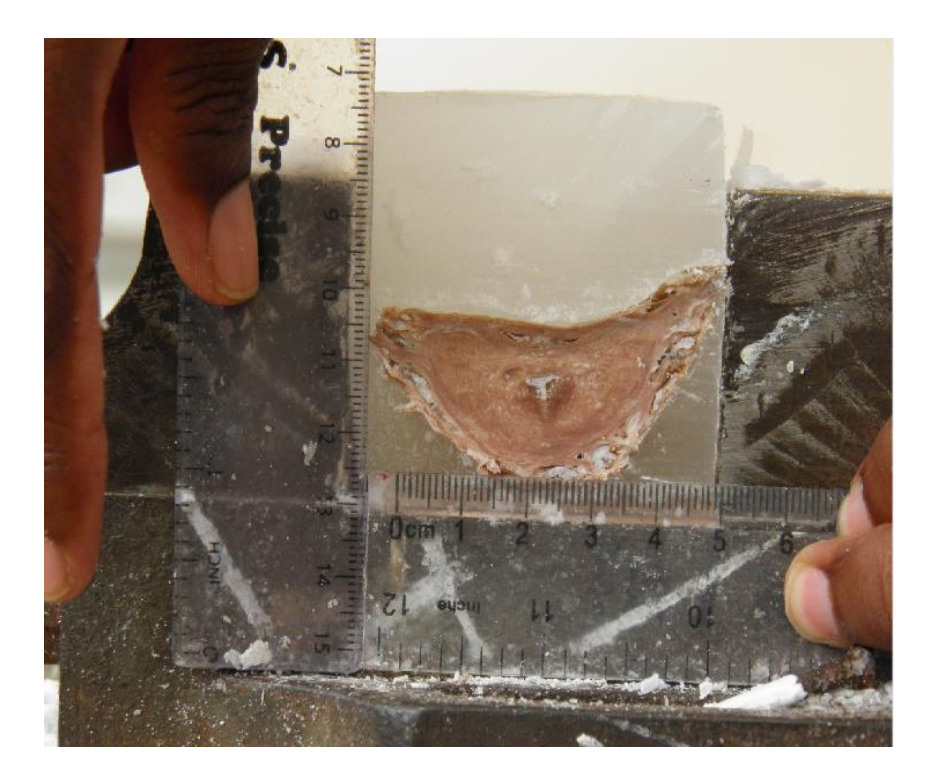

Figure 1: Original image (Original in Colour)

<span id="page-21-1"></span>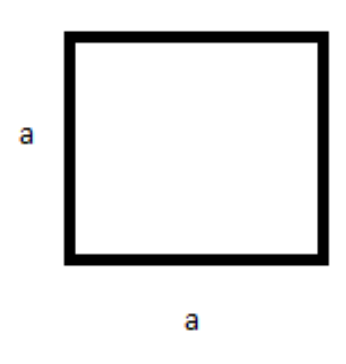

Figure 2: Calibration suqare for the wax block

#### <span id="page-21-2"></span><span id="page-21-0"></span> $2.4$ **Segmentation of the prostate structures and 3D modelling**

Prostate is manually segmented along the boundary using the active contour method. By employing an adjustable radius, we manually segmented the Urethra and two ducts with the assistance of medical professionals. When applying snake following parameters were taken into consideration: image, mask, max iterations, algorithm (Chan - vese & edge) and smoothness as shown in Figure 3. Finally, a mesh model was developed using boundary points for Prostate, Urethra and Ejaculatory ducts as shown in Figures 8 & 9. We made the Urethras align on a line in our prostate 3D model construction. All anatomical measurements were calculated relative to the aligned urethra in our 3D prostate model.

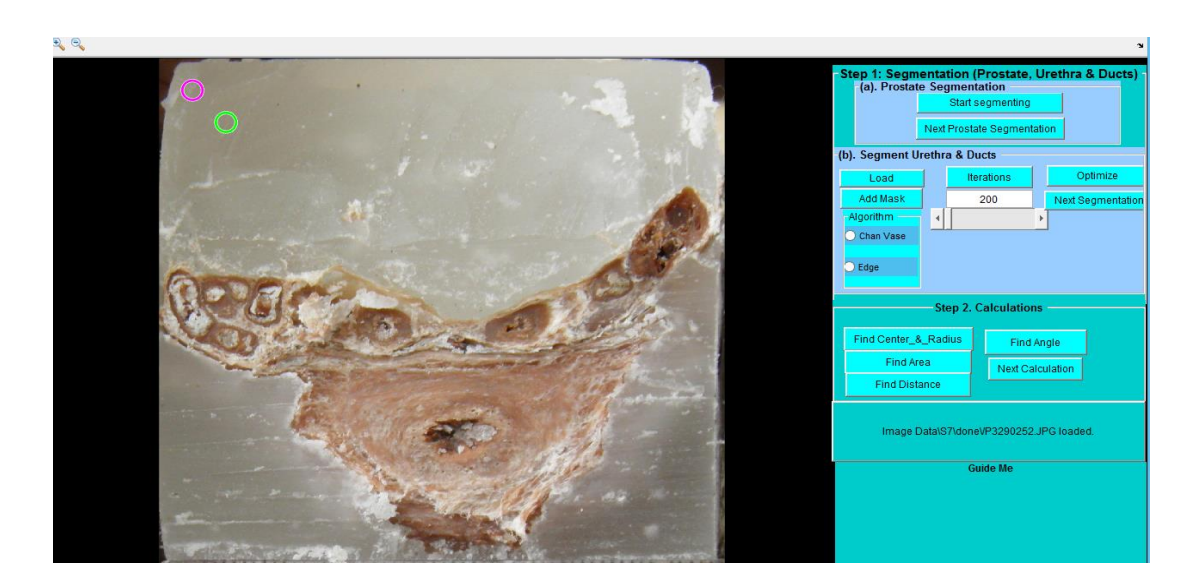

Figure 3: Segmentation program GUI

#### <span id="page-22-1"></span><span id="page-22-0"></span> $2.5$ **Measurements**

A mesh model was constructed using boundary points for the prostate, ejaculatory ducts and the urethra. The following measurements were calculated using the model to evaluate the relative orientation of important sub structures with the prostate.

- 1. The angle between the two ejaculatory ducts as measured from the centre of the prostatic urethra. Above mentioned measurement represents the relation between ejaculatory ducts and urethra as shown in Figure 4. This calculation was done by using the Cosine rule. In the triangle, all three sides' distances were calculated and a particular angle (angle between the two ejaculatory ducts) need to be determined hence Cosine rule was employed.
- 2. The perpendicular distance between the urethra and the line joining ejaculatory ducts against the distance from the verumonatanum, as shown in Figure 5. This

is a critical measurement to identify the maximum linear distance surgeons could go through during the laparoscopic procedure.

3. The maximum prostate width for each set of patients as shown in Figure 6. This measurement is a direct measurement of the size of the prostate in different patients.

$$
\Theta = \cos^{-1} (R_1^2 + R_2^2 - d^2)/(2 R_1 R_2)
$$
 Eq. 6

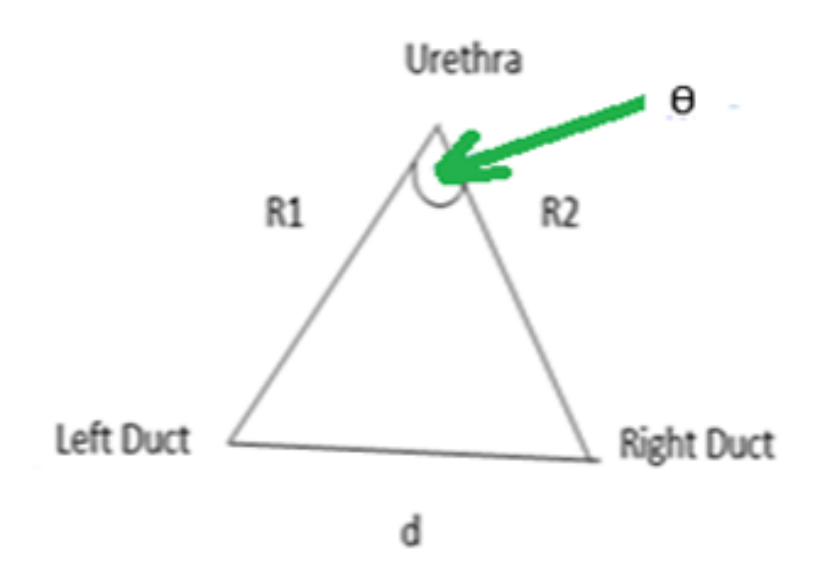

<span id="page-23-0"></span>Figure 4: Angle between the two ejaculatory ducts as measured from the centre of the prostatic urethra

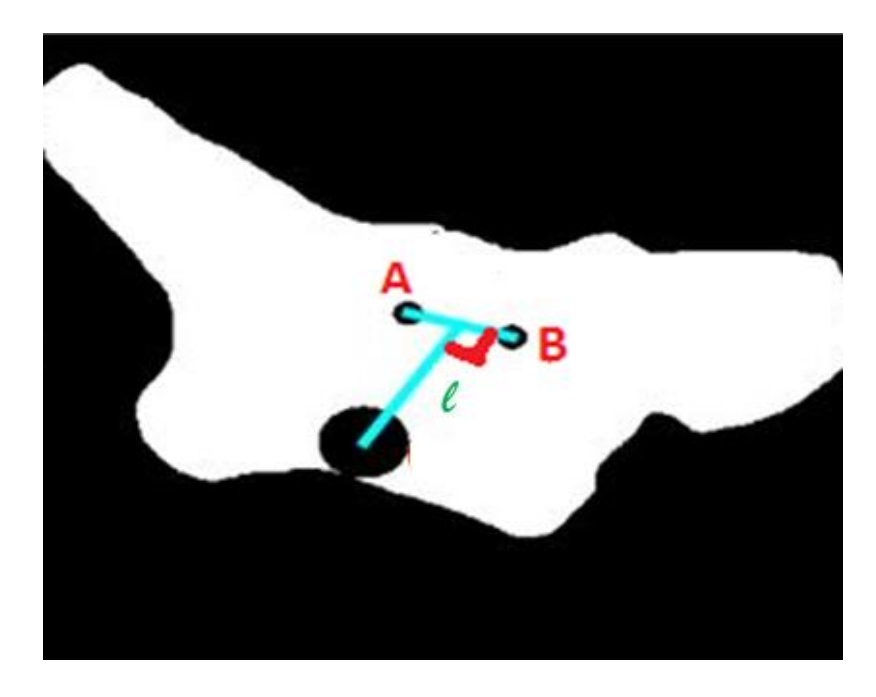

Figure 5: The perpendicular distance between the urethra and a line joining ejaculatory ducts against the distance from the verumontanum.

<span id="page-24-1"></span><span id="page-24-0"></span>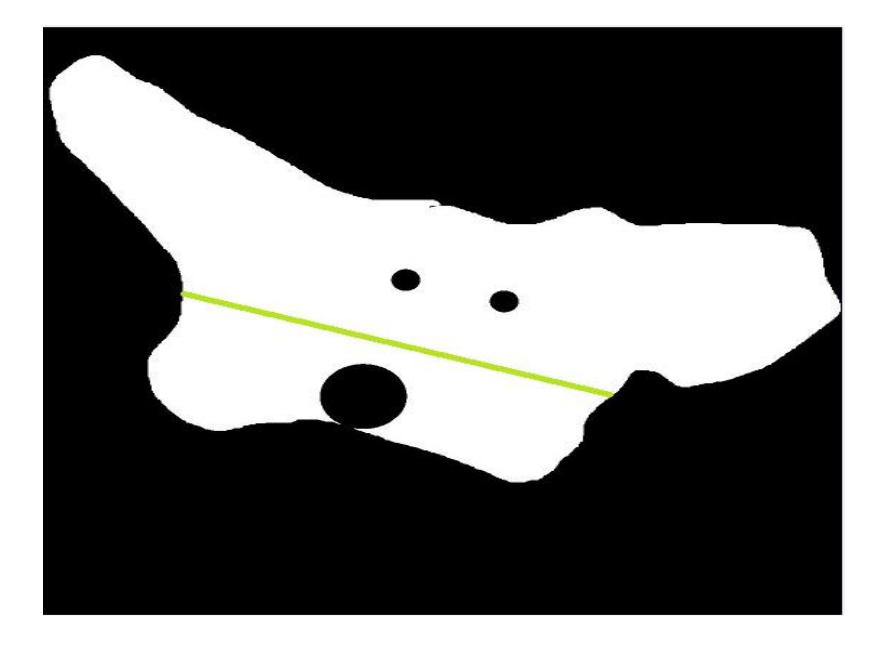

Figure 6: Prostate width (maximum)

### **3. RESULTS**

#### <span id="page-25-1"></span><span id="page-25-0"></span> $3.1$ **Results of histological slice registration**

We assumed that the wax block is rigid. Therefore, while maintaining the aspect ratio of the block, we performed two possible scaling approaches. Such as: scaling by the height ratio (minimum block height/block height of the current block), and the width ratio (minimum block width/block width of the current block). Both approaches, as expected, show the same variation as the original blocks. Due to this reason, the scaled images are of different sizes as shown in Figure 10. Figure 11 depicts the area for each slice. In both figures, the circles show an acceptable outcome in terms of registration (matching height: width and block areas). In order to achieve this, scaling needs to be done separately using both height and width parameters producing a distorted image. Figure 9 elaborates the distortion as seen in image 40.

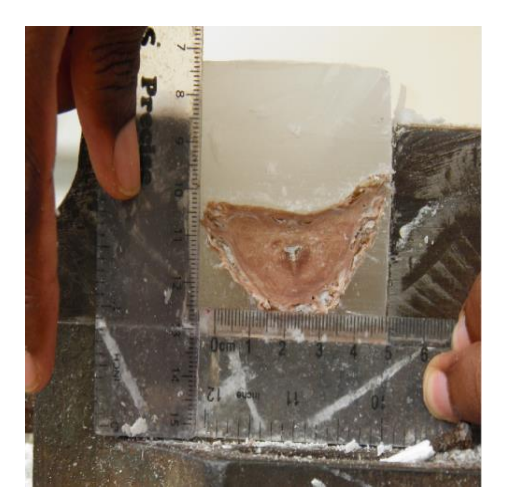

<span id="page-25-2"></span>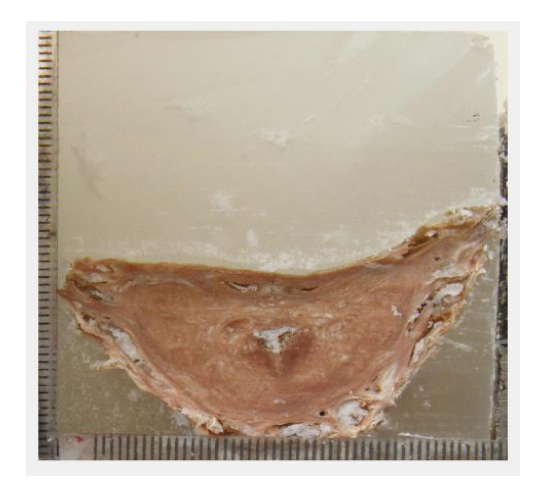

Figure 7: Raw image Figure 8: Cropped and registered images

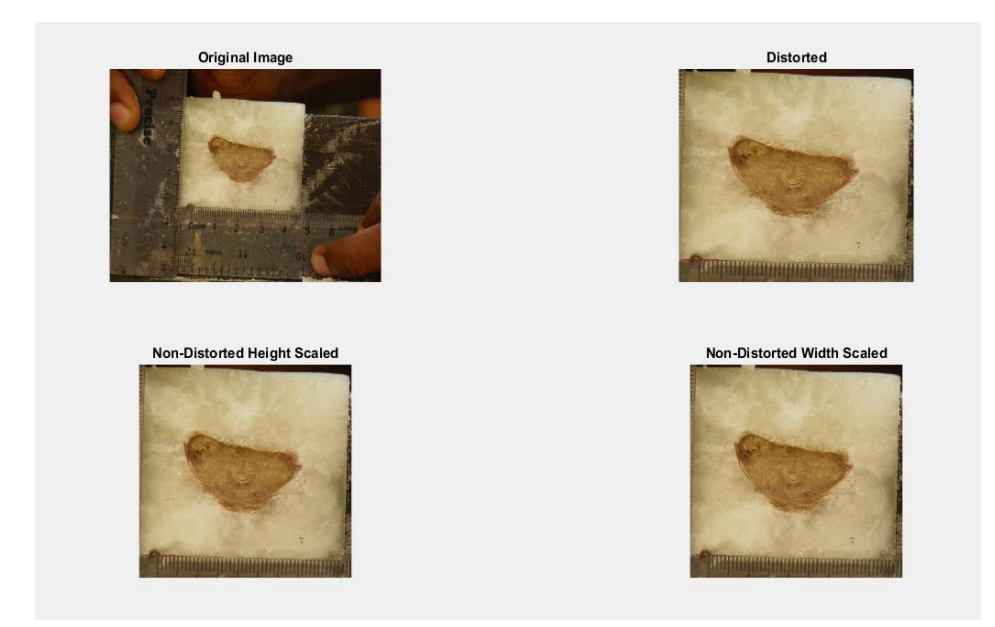

Figure 9: Original, distorted, non-distorted width scaled and non-distorted height scaled images

<span id="page-26-0"></span>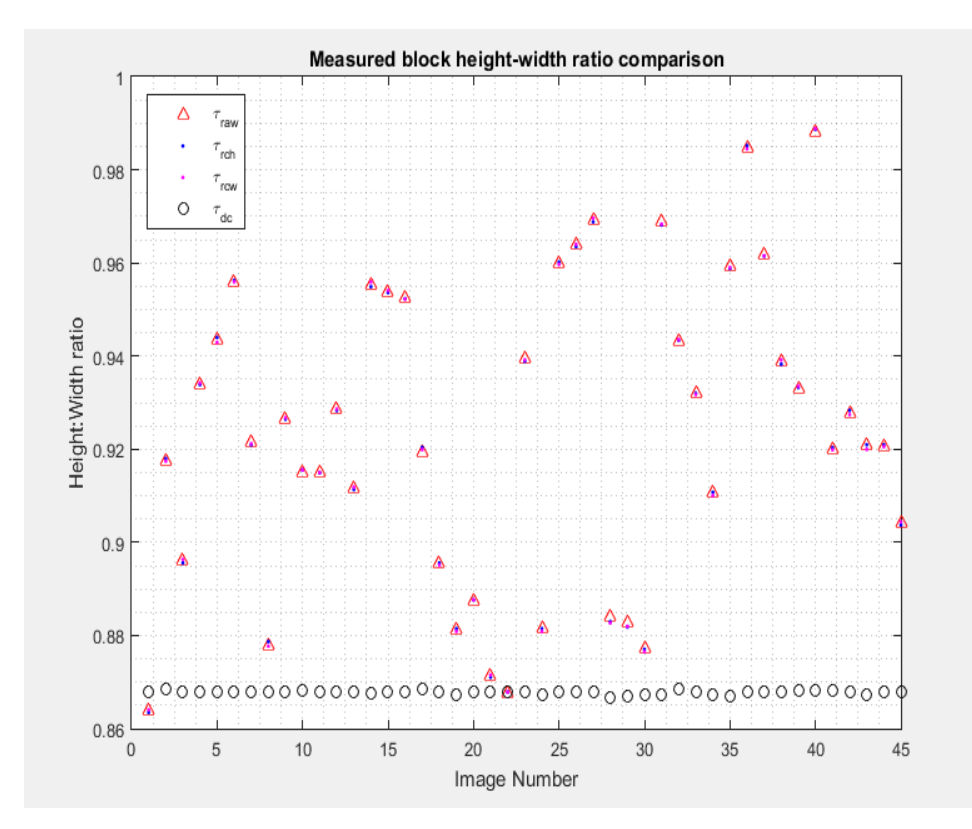

<span id="page-26-1"></span>Figure 10: Measured block height:width ratio comparison

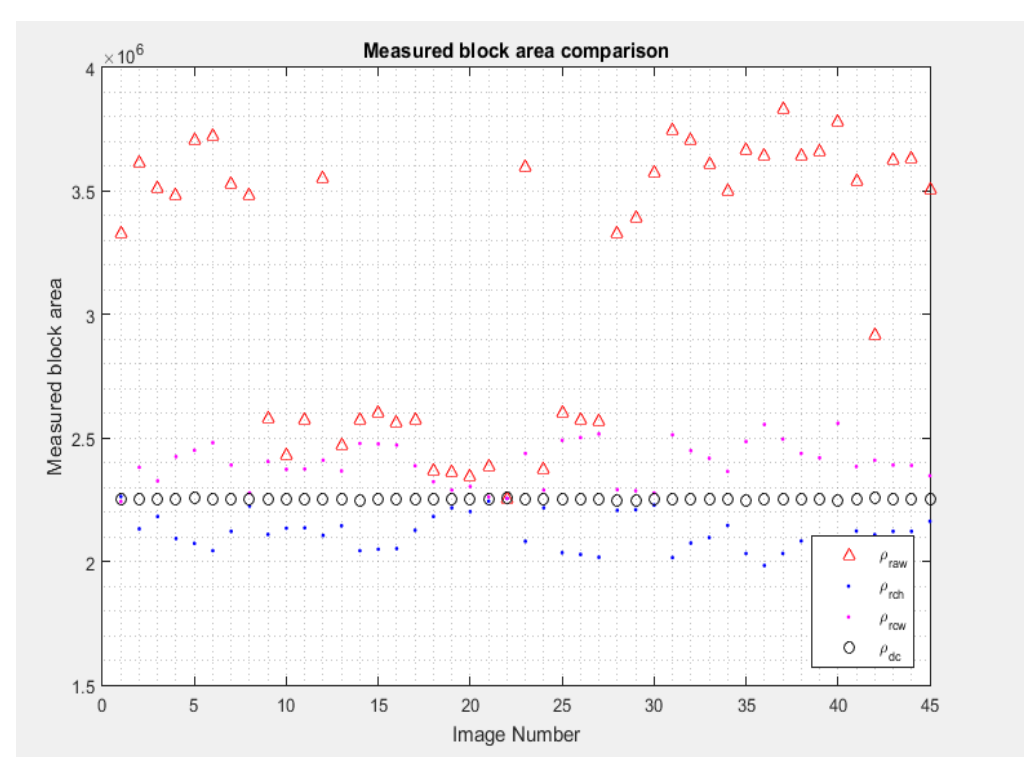

Figure 11: Measured block area comparison

#### <span id="page-27-1"></span><span id="page-27-0"></span> $3.2$ **Calibration measurement**

Calibrated the images from transformed image coordinate to word coordinate using the ruler on the image is shown in Figure 12. A 5 cm long line was selected on the ruler to calculate spacing of each pixel.

<span id="page-27-2"></span>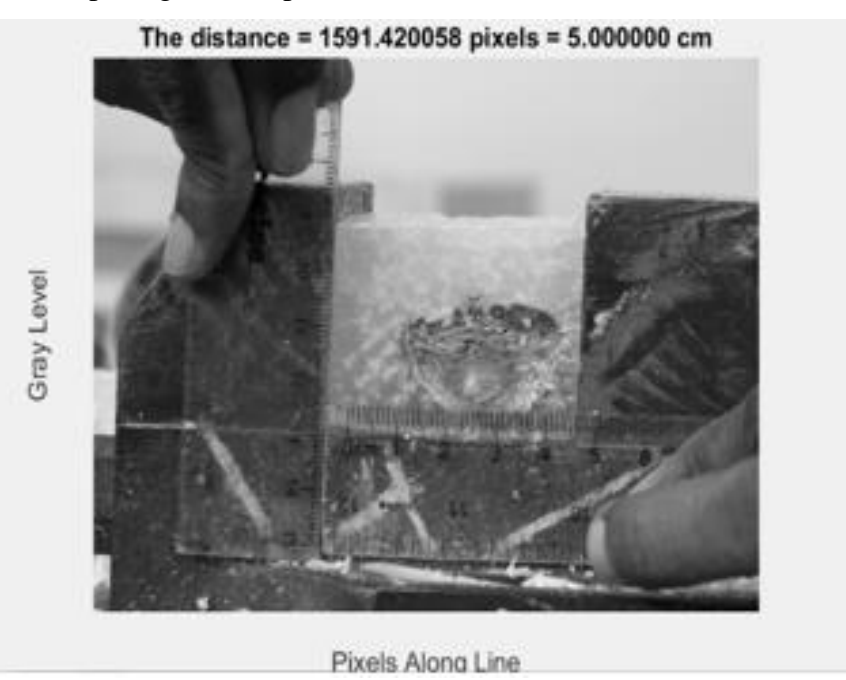

Figure 12: Calibration of image

#### <span id="page-28-0"></span>**Segmentation of prostate** 3.3

As shown above, prostate had been manually segmented along the boundary as shown in Figure 13. Then the urethra and two ejaculatory ducts were manually segmented using a circular cross-sectional template with varying the radius as shown in Figure 14.

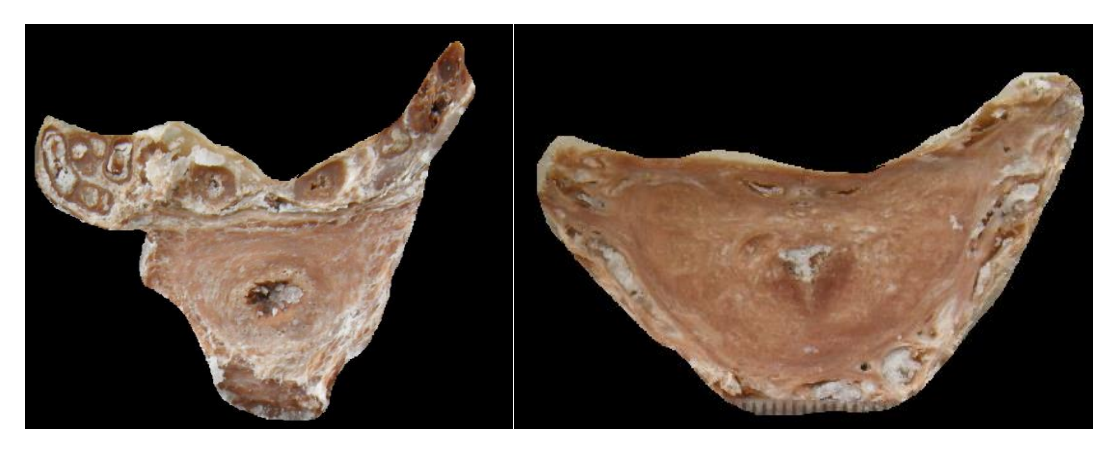

Figure 13: Segmented prostates, Before\_ Ducts and Urethra segmentation

<span id="page-28-2"></span>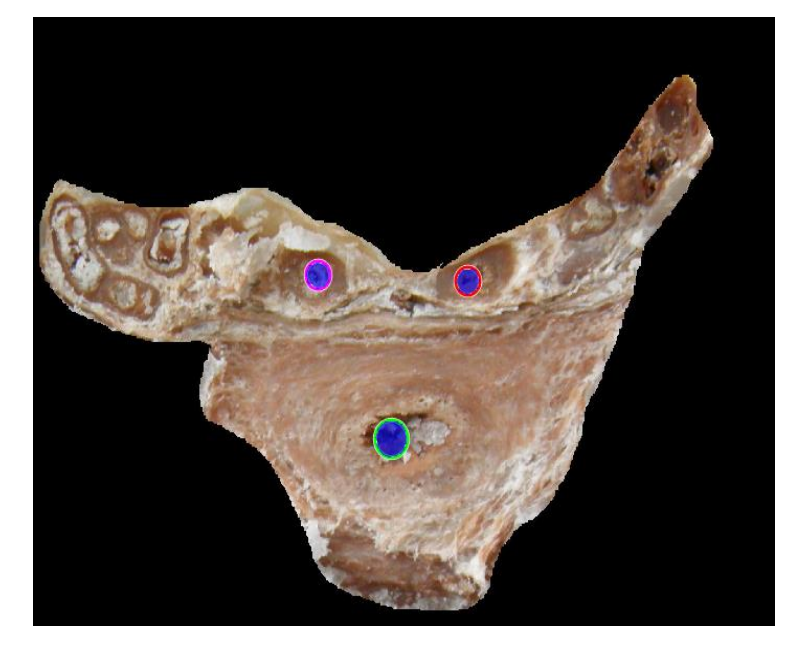

Figure 14: After\_Ducts & Urethra segmentation

#### <span id="page-28-3"></span><span id="page-28-1"></span> $3.4$ **Measurements**

Table 1 and Figure 15 depicts the angle between two ejaculatory ducts as measured from the urethra for the prostate no. 7. Table 2 and Figure 16 illustrates the distance between the urethra and line joining two ejaculatory ducts vs slice number for the same prostate.

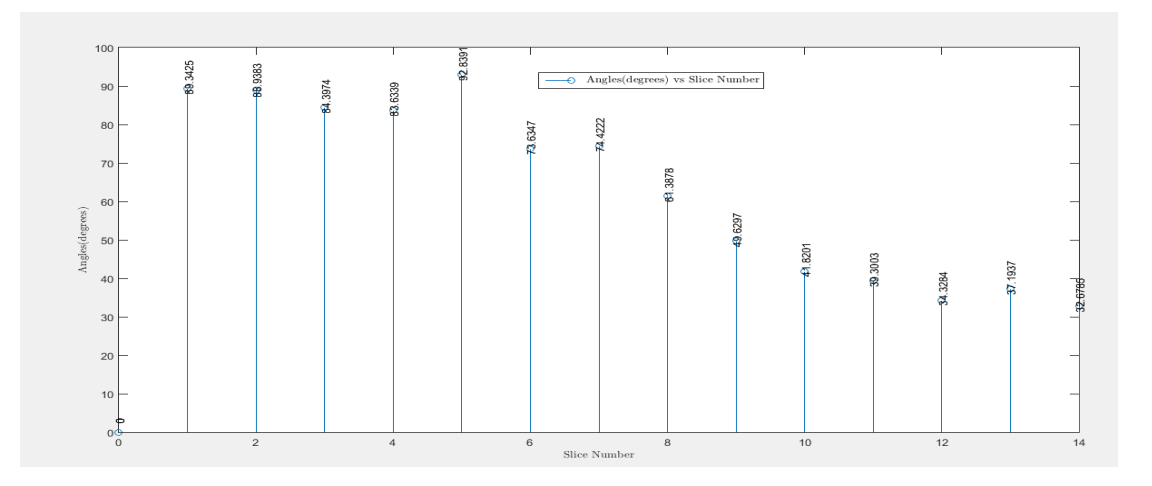

<span id="page-29-1"></span>Figure 15: Angle between two ejaculatory ducts as measured from the urethra vs slice numbers for the prostate no. 7.

<span id="page-29-0"></span>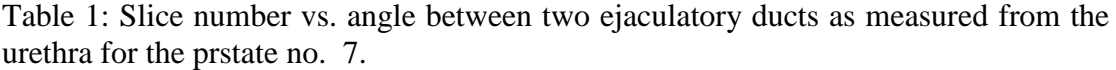

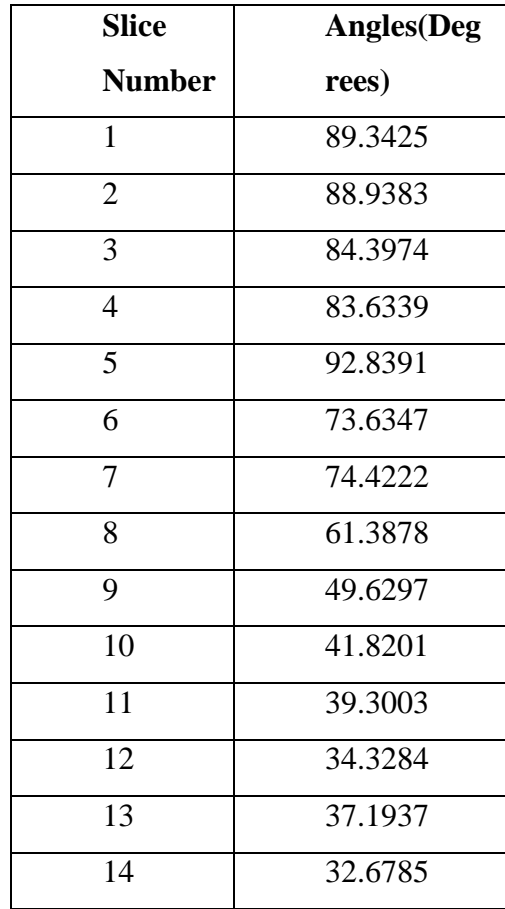

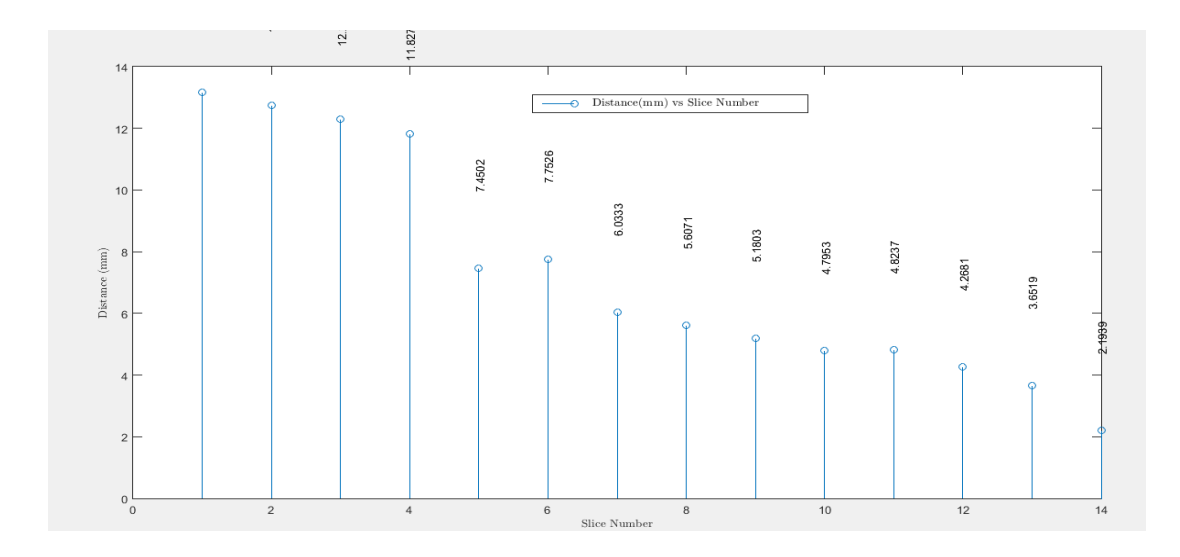

<span id="page-30-1"></span>Figure 16: Distance between the urethra and line joining two ejaculatory ducts vs. slice number for the prstate no. 7.

<span id="page-30-0"></span>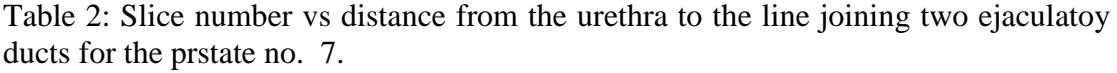

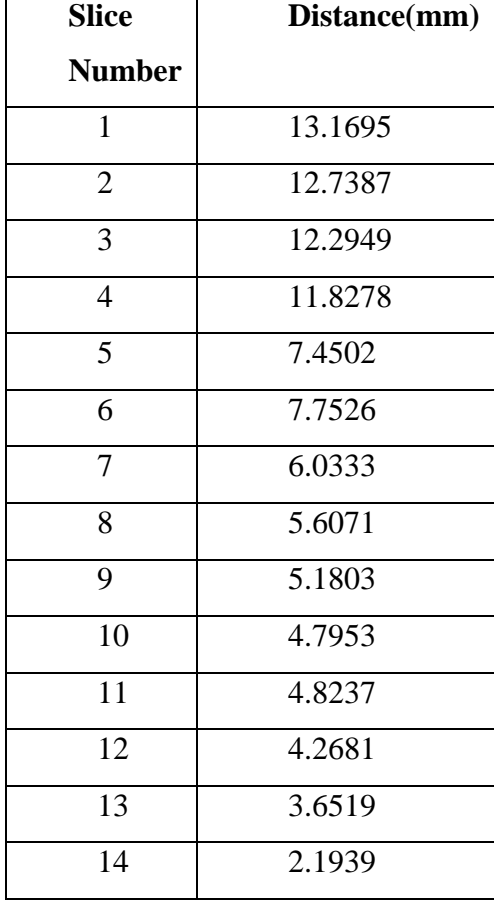

| widths(pixels) |
|----------------|
|                |
| 954            |
| 1263           |
| 1287           |
| 1311           |
| 1470           |
| 1524           |
| 1464           |
| 1350           |
| 1320           |
| 1278           |
| 1203           |
| 1167           |
| 1107           |
| 1104           |
|                |

<span id="page-31-0"></span>Table 3: Slice number vs prostate widths for the prostate no. 7.

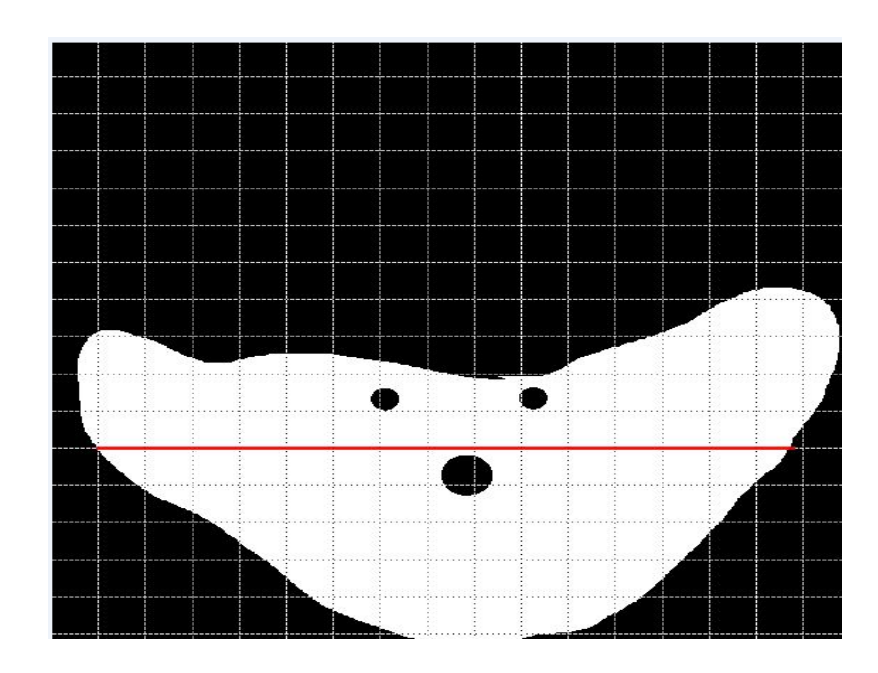

<span id="page-31-1"></span>Figure 17: Maximum prostate width

```
Calibration factor= true height (mm)\number of pixels
              = [10(\text{mm})\342.41406 \text{ (pixels)}]= 0.0292Max Prostate width for the prostate no. 7.
   =1524(pixels)*0.0292(mm\pixels)
  = 44.50 mm
```
Table 3 and Figure 17 exhibits the prostate width vs slice number for for the prostate no. 7.

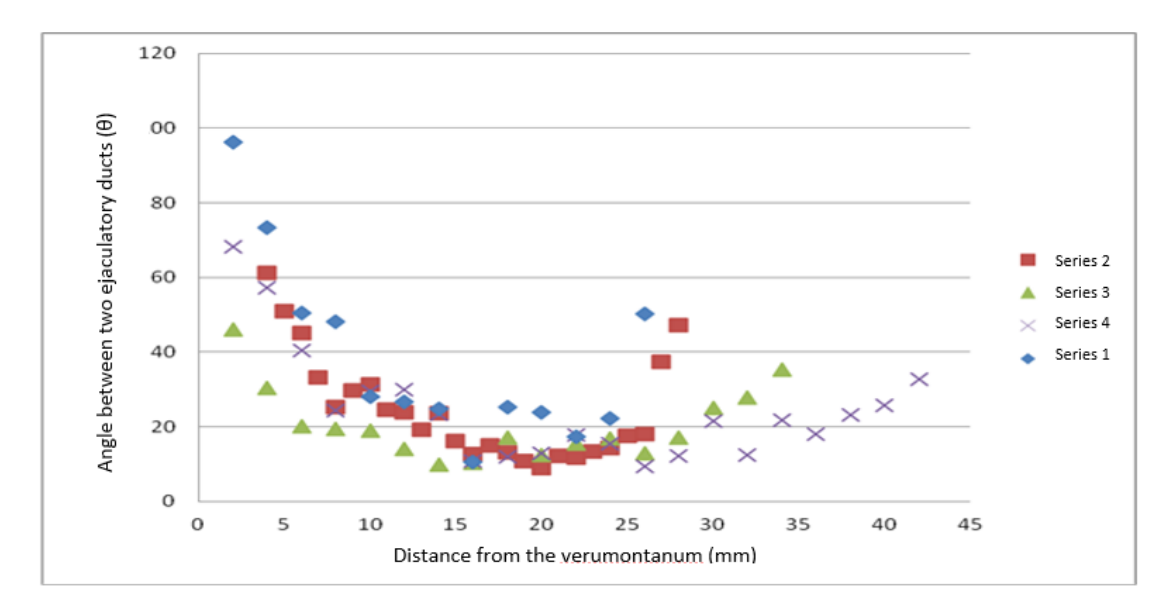

<span id="page-32-0"></span>Figure 18: The angle  $(\theta)$  between the two ejaculatory ducts as measured from the centre of the prostatic urethra against the distance from the verumontanum proximally (height, "a") in four series of prostates.

Figure 18 depicts the angle  $(\theta)$  between the two ejaculatory ducts as measured from the centre of the prostatic urethra against the distance from the verumontanum proximally (height, "a") in four prostates. Prostates no. 1, 2 and 4 have similar patterns, which have a steep slope at the beginning and then increasing concave up to some extent. On the other hand, for series 3 the pattern differs slightly which the starting point start at low value of y and level off to some extent and finally surged to a short distance. Hence, series 1 has the lowest and series 4 has highest angular variation between two ejaculatory ducts with respect to the centre of prostatic urethra.

Figure 19 illustrates the perpendicular distance (depth, "d") between the urethra and a line joining ejaculatory ducts against the distance from the verumontanum proximally (height, "a") in six prostates. Series 1, 2, 5, 6, and 7 increases gradually while series 1 and 6, scatters after the surged. Then series 2, 5, and 7 have a vertex following the gradual rise and start to decline to a short distance. Therefore, series 5 has the maximum while series 2 has the minimum value for the depth between the urethra and a line joining the ejaculatory ducts.

Figure 20 is an extraction of the first 20 mm of the perpendicular distance (depth) between the urethra and a line joining ejaculatory ducts against the distance from the verumontanum upwards (proximally) in the six prostates in Figure 19. All series are linear graphs where it rose sharply. Out of all, series 5, 6, and 7 have quite similar slopes while series 1 has the highest slope on the other hand series 2 has lowest slope. Therefore, series 1 has the maximum and series 2 has the minimum perpendicular distance from the urethra to the line joining two ejaculatory ducts. The final outcome of the 3D model is shown as boundary points in Figure 21 and as surfaces in Figure 22 & 23.

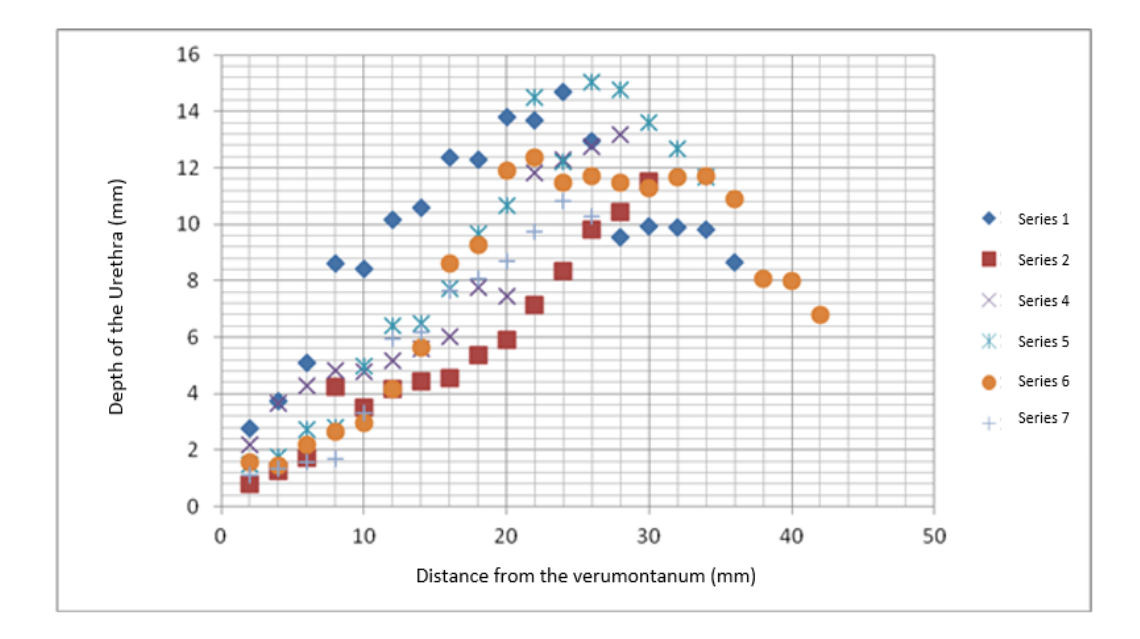

<span id="page-33-0"></span>Figure 19: The perpendicular distance (depth, "d") between the urethra and a line joining ejaculatory ducts against the distance from the verumontanum proximally (height, "a") in six series of prostates.

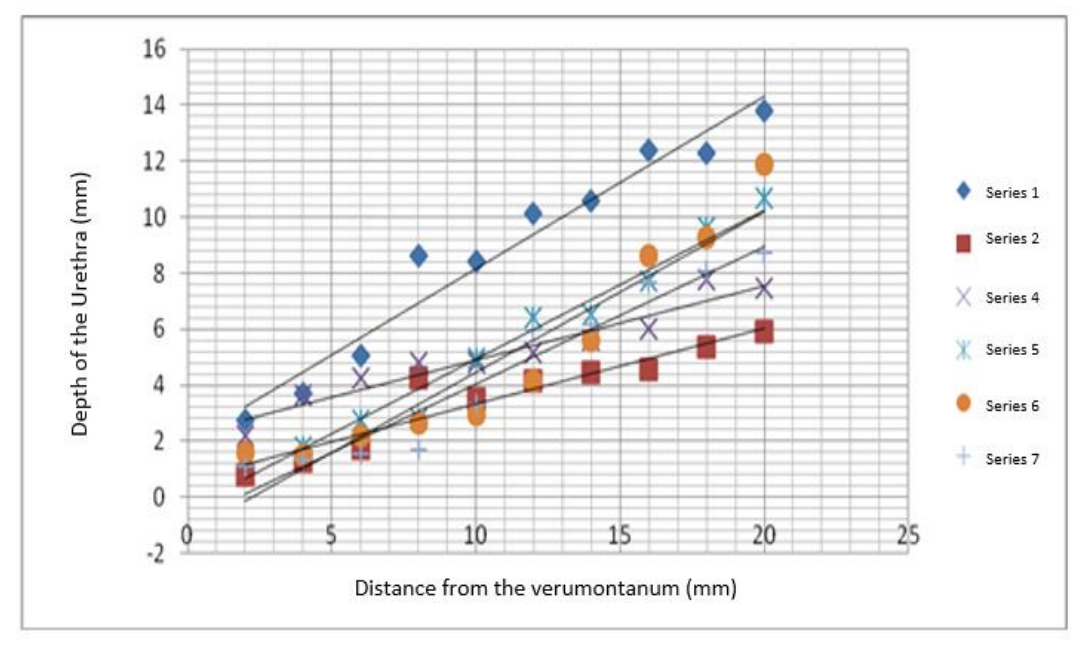

<span id="page-34-0"></span>Figure 20: Analysis of the first 20 mm of the perpendicular distance (depth) between the urethra and a line joining ejaculatory ducts against the distance from the verumontanum upwards (proximally) in six series of prostates.

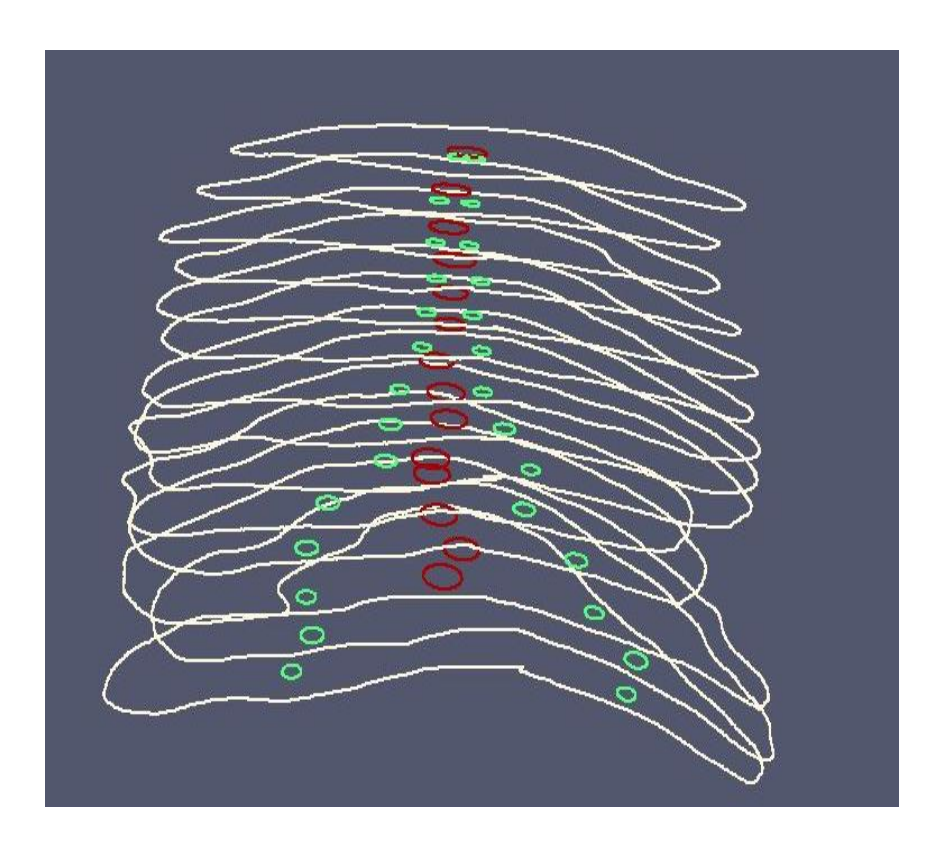

<span id="page-34-1"></span>Figure 21: Model of the boundaries of urethra and 2 ducts

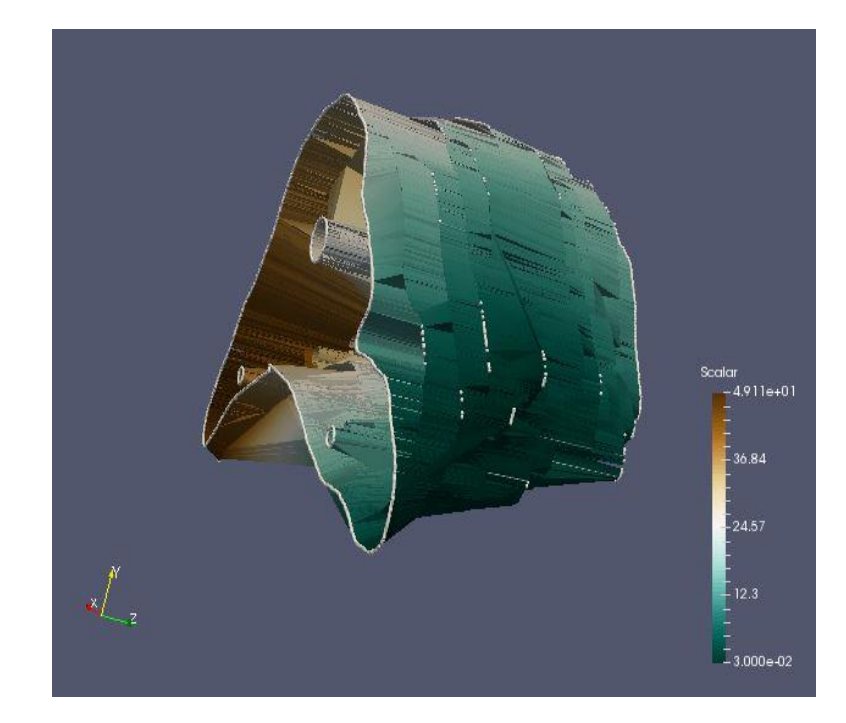

Figure 22: Modeled the prostate, Ducts and Urethra – view 1.

<span id="page-35-1"></span><span id="page-35-0"></span>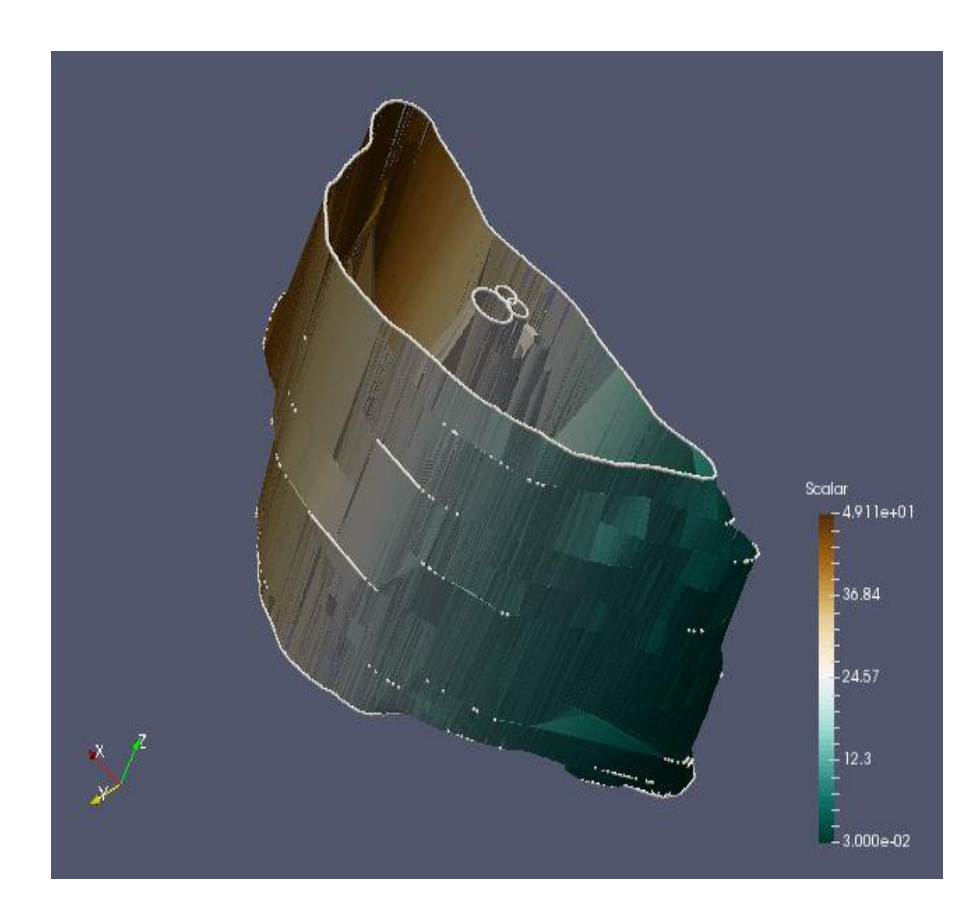

Figure 23: Modeled the prostate , Ducts and Urethra – view 2.

### **4. CONCLUSIONS AND FUTURE WORK**

<span id="page-36-0"></span>The aim of this dissertation was to build a 3D model of the prostate to understand the morphological variation of the human ejaculatory duct. Various 3D reconstruction models for the prostate has been reported in research literature. Initially we obtained 8 sets of cadavers to construct a 3D model. But set no 6 and 8 were discarded due to low image quality. Hence, only the remaining data sets were used in this research.

These models were used to study both shape and size of the prostates. In contrast to existing 3D models of the prostate, our mesh model was used to estimate the angle between the two ejaculatory ducts as measured from the centre of the prostatic urethra, perpendicular distance between the urethra and a line joining ejaculatory ducts against the distance from the verumontanum, and the maximum prostate width for each set of patients. Through this model, we were able to study the anatomical relationship of the ejaculatory ducts and prostatic urethra in cross sections of the prostate gland for the first time.

The 3D relationship of ejaculatory ducts and prostatic urethra, and safe distances to resect the prostate without harming the ejaculatory ducts during the surgery relative to the maximum width of the prostate can be considered extremely useful clinical findings. After further testing of these values clinically, surgeons could calculate the amount of periverumontanal prostatic tissue which will eventually preserve the ejaculatory ducts for forbidding the retrograde ejaculation after TURP procedure.

This study has few limitations, which can be improved in the future. Firstly, study was done based on a small sample, a large population required for more meaningful interpretation. Secondly, the subtle deterioration of the anatomical relationship may have been intervened with the measurements as we overlapped the prostatic urethra. Image acquisition itself had scaling, blurring, lighting issues etc. but image distortion was minimized through image registration. Finally, evidence either on clinical or histopathological of BPH among study subjects were unavailable to determine whether observed relationships can be reproduced.

In the future, larger studies with carefully designed clinical trials are essential for the recommendation for the safe distance during TURP of the 3D mesh model develop for this research can be utilized during such clinical trials.

### **REFERENCES**

<span id="page-38-0"></span>[1] O. Allkanjari, and A.Vitalone, "What do we know about phytotherapy of benign prostatic hyperplasia?," Life Sci., vol. 126, pp. 42–56, 20157

[2] S.A.Kaplan and K.T.Mcvary. Male lower urinary tract system and BPH,2nd ed, Wiley Blackwell, 2014

[3] Yu X, Elliott SP, Wilt TJ, McBean AM. Practice patterns in benign prostatic hyperplasia surgical therapy: the dramatic increase in minimally invasive technologies. J Urol. 2008;180(1):241-5; discussion

[4] Bolt JW, Evans C, Marshall VR. Sexual dysfunction after prostatectomy. Br J Urol. 1987;59(4):319-22.

[5] Chung A, Woo HH. Preservation of sexual function when relieving benign prostatic obstruction surgically: can a trade-off be considered? Curr Opin Urol. 2016;26(1):42-8.

[6] Vecchis DE. Preservation of anterograde ejaculation after transurethral resection of both the prostate and bladder neck. Brit J Urol. 1998;81(6):830-3.

[7] [Yu X. ,](http://www.ncbi.nlm.nih.gov/pubmed/?term=Yu%20X%5BAuthor%5D&cauthor=true&cauthor_uid=18499180) [Elliott S.P.](http://www.ncbi.nlm.nih.gov/pubmed/?term=Elliott%20SP%5BAuthor%5D&cauthor=true&cauthor_uid=18499180) [,Wilt](http://www.ncbi.nlm.nih.gov/pubmed/?term=Wilt%20TJ%5BAuthor%5D&cauthor=true&cauthor_uid=18499180) T. J., McBean A.M.(2009). Practice patterns in benign prostatic hyperplasia surgical therapy: the dramatic increase in minimally invasive technologies. [J Urol, 180: 241-245.](http://www.ncbi.nlm.nih.gov/pubmed/19376534)

[8] Madersbacher S, Marberger M. (1999). Is transurethral resection of the prostate still justified? Br. J Urol.

[9] Gamage P., Xie S. Q., Delmas P., Xu W. L., (2011). Diagnostic radiograph based 3D bone reconstruction framework: Application to the femur. Comput. Med. Imaging Graph, 35, 427–437.

[10] P. E. Fadero and M. Shah, "Three dimensional (3D) modelling and surgical planning in trauma and orthopaedics.," Surgeon, vol. 12, no. 6, pp. 6–11, 2014.

[11] D. Cool, D. Downey, J. Izawa, J. Chin, and A. Fenster, "3D prostate model formation from non-parallel 2D ultrasound biopsy images," Med. Image Anal., vol. 10, pp. 875–887, 2006.

[12] F. a. Cosio, "Automatic initialization of an active shape model of the prostate," Med. Image Anal., vol. 12, pp. 469–483, 2008.

[13]A. S. Korsager, U. L. Stephansen, J. Carl, and L. R. Østergaard, "The use of an active appearance model for automated

[14] V. Singh, "Introduction" in Digital Image Processing with MatLab and LabView, Bangalore, India, 2013,pp. 2

[15] M. Kwacz, J. Wysocki, and P. Krakowian, "Reconstruction of the 3D Geometry of the Ossicular Chain Based on Micro-CT Imaging," Biocybern. Biomed. Eng., vol. 32, no. 1, pp. 27–40, 2012.

[16] E. Bermejo, O. Cordón, S. Damas, and J. Santamaría, "A comparative study on the application of advanced bacterial foraging models to image registration," Inf. Sci. (Ny)., vol. 295, pp. 160–181, 2015.

[17] L. Shen, S. Kim, and A. J. Saykin, "Fourier method for large-scale surface modeling and registration," Comput. Graph., vol. 33, no. 3, pp. 299–311, 2009.

[18] P. Markelj, D. Tomazevic, B.Likar and F. Pernus. "A review of 3D/2D registration ethods for image-guided interventions," Journal of Medical Image analysis. 16, 2012.

[19] H. Allioui, M. Sadgal and A Elfazzki., "A cooperative approach for 3D image segmentation", IEEE, 2016

[20] O. Friman, M. Hindennach, C. Kühnel, and H. O. Peitgen, "Multiple hypothesis" template tracking of small 3D vessel structures," Med. Image Anal., vol. 14, no. 2, pp. 160–171, 2010.

[21] J. O. Pentecost, J. Icardo, and K. L. Thornburg, "3D computer modeling of human cardiogenesis.," Comput. Med. Imaging Graph., vol. 23, pp. 45–49, 1999.

[22] R. Audigier, R. Lotufo, and A. Falcão, "3D visualization to assist iterative object definition from medical images," Comput. Med. Imaging Graph., vol. 30, pp. 217– 230, 2006.

[23] H.F.Garc´ıa† et al., "3D Brain Atlas Reconstruction Using Deformable Medical Image Registration: Application to Deep Brain Stimulation Surgery". Harvard publications,

[24] C. Kim, J Yoon and Y.J Lee. "Medical image segmentation by more sensitive adaptive thresholding", 2016

[25] A. Skalski, T. Dreweniak, and J. Jakubowski. "Kidney Tumor segmentation and detection on computed tomography data". 2016

[26] L. Zhu, Y Li, Y Yu, B Zhang and L Wang. "3D construction for soft tissue of the human body", 2016.

[27] Cosio F.A.,"Automatic initialization of an active shape model of prostate, Medical Imgae Analysis", 2008

[28] A. Fenster, A. Ward, C. Crukley, E. Gibson, G. Bauman, J. Gómez, J. Chin, M. Moussa, M. Gaed, and S. Pautler, "3D prostate histology image reconstruction: Quantifying the impact of tissue deformation and histology section location," J. Pathol. Inform., vol. 4, p. 31, 2013.

### **APPENDIX – A: MATHLAB CODES**

#### <span id="page-40-1"></span><span id="page-40-0"></span>**A.1 Registration-1st step**

```
function varargout = register new (varargin)
% REGISTER NEW MATLAB code for register new.fig
% Begin initialization code - DO NOT EDIT
qui Singleton = 1;qui State = struct('qui Name', mfilename, ...
                   'gui Singleton', gui Singleton, ...
                   'gui OpeningFcn', @register new OpeningFcn, ...
                   'gui_OutputFcn', @register_new_OutputFcn, ...
                   'gui_LayoutFcn', [] , ...
                   'qui<sup>-</sup>Callback', []);
if nargin && ischar(varargin{1})
   gui State.gui Callback = str2func(varargin{1});
end
if nargout
    [varargout{1:nargout}] = qui mainfon(gui State, varargin{:});
else
    qui mainfcn(qui State, varargin{:});
end
% End initialization code - DO NOT EDIT
% --- Executes just before register new is made visible.
function register new OpeningFcn(hObject, eventdata, handles,
varargin)
% This function has no output args, see OutputFcn.
% hObject handle to figure
% eventdata reserved - to be defined in a future version of MATLAB
% handles structure with handles and user data (see GUIDATA)
% varargin command line arguments to register new (see VARARGIN)
% Choose default command line output for register new
handles.output = hObject;
% Update handles structure
guidata(hObject, handles);
% UIWAIT makes register_new wait for user response (see UIRESUME)
% uiwait(handles.figure1);
varargout{1} = handles.output;
% paths % Running the path setter
global I h w index imdirectory Files currentset impath
index=1;
imdirectory='S1_data/';
Files=dir([imdirectory '/*jpg' ]);
currentset=Files(index).name;
impath=[imdirectory '/' Files(index).name];
I=imread(impath);
```

```
[h, w, \sim] = size(I);axes(handles.axes1)
imshow(I)
set(handles.infobox,'String', [currentset ' Loaded....'])
% --- Outputs from this function are returned to the command line.
function varargout = register new OutputFcn(hObject, eventdata,
handles) 
% varargout cell array for returning output args (see VARARGOUT);
% hObject handle to figure
% eventdata reserved - to be defined in a future version of MATLAB
% handles structure with handles and user data (see GUIDATA)
% Get default command line output from handles structure
varargout{1} = handles.output;
global I h w
% paths
hold on
imshow(I)
[h, w, \sim] = size(I);
axes(handles.axes1)
% --- Executes on button press in top.
function top_Callback(hObject, eventdata, handles)
% hObject handle to top (see GCBO)
% eventdata reserved - to be defined in a future version of MATLAB
% handles structure with handles and user data (see GUIDATA)
axes(handles.axes1)
hold on
for i=1:6
    [x(i), y(i)] =ginput(1);plot(x(i),y(i),'r^*)end
global mt ct w
[M] = polyfit(x,y,1);mt= M(1)ct= M(2)xc= 1:w;yc= mt*xc;
plot(xc, yc+ct, 'b');
% --- Executes on button press in left.
function left Callback(hObject, eventdata, handles)
% hObject handle to left (see GCBO)
```

```
% eventdata reserved - to be defined in a future version of MATLAB
% handles structure with handles and user data (see GUIDATA)
axes(handles.axes1)
hold on
for i=1:6
    [x(i), y(i)] = ginput (1)
    plot(x(i),y(i),'r^{\star})end
global ml cl w
[M] = polyfit(x,y,1);ml = M(1)c = M(2)xc= 1:w;yc= ml*xc;
plot(xc, yc+cl, 'b');
% --- Executes on button press in right.
function right Callback(hObject, eventdata, handles)
% hObject handle to right (see GCBO)
% eventdata reserved - to be defined in a future version of MATLAB
% handles structure with handles and user data (see GUIDATA)
axes(handles.axes1)
hold on
for i=1:6[x(i), y(i)] =ginput(1);plot(x(i),y(i),'r^{*})end
global mr cr w
[M] = polyfit(x,y,1);mr= M(1)cr= M(2)xc= 1:w;yc= mr*xc;
plot(xc, yc+cr, 'b');
% --- Executes on button press in bottom.
function bottom Callback(hObject, eventdata, handles)
% hObject handle to bottom (see GCBO)
% eventdata reserved - to be defined in a future version of MATLAB
% handles structure with handles and user data (see GUIDATA)
axes(handles.axes1)
hold on
for i=1:6[x(i), y(i)] =ginput(1);
    plot(x(i),y(i),'r^{*})end
```

```
global mb cb w I J
[M] = polyfit(x,y,1);mb = M(1)cb= M(2)xc= 1:w;yc= mb*xc;
plot(xc, yc+cb, 'b');
% J=imrotate(I,rad2deg(atan(poly(mb))));
% axes(handles.axes1)
% imshow(J)
% --- Executes on button press in findvert.
function findvert Callback(hObject, eventdata, handles)
% hObject handle to findvert (see GCBO)
% eventdata reserved - to be defined in a future version of MATLAB
% handles structure with handles and user data (see GUIDATA)
global ml mb mr mt cl cb cr ct currentset Files index corpath ltx lty 
rtx rty rbx rby lbx lby
ltx = (cl-ct)/(mt-ml);lty = ml*ltx+cl;rtx = (cr-ct)/(mt-mr);rty = mr*rtx+cr;
rbx = (cr-cb) / (mb-mr);
rby = mr*rbx+cr;lbx = (cl-cb) / (mb-ml);
\text{lby} = \text{ml*lbx+cl};axes(handles.axes1)
hold on
plot(ltx,lty,'bd','MarkerEdgeColor','k',...
                'MarkerFaceColor', [.49 1 .63], ...
                 'MarkerSize',10);
plot(rtx,rty,'cd','MarkerEdgeColor','k',...
                'MarkerFaceColor', [.49 1 .63], ...
                 'MarkerSize',10);
plot(rbx,rby,'yd','MarkerEdgeColor','k',...
                'MarkerFaceColor', [.49 1 .63],...
                 'MarkerSize',10);
plot(lbx,lby,'rd','MarkerEdgeColor','k',...
                'MarkerFaceColor', [.49 1 .63],...
                 'MarkerSize',10);
rot angle = rad2deg(atan(mb));
corpath = 'RESULTS\Variables\NewResearch 1mm S1\set2\';
save([corpath \vee' Files(index).name
'.mat'],'ltx','lty','lbx','lby','rtx','rty','rbx','rby','rot_angle');
```

```
text(ltx-120,lty-100,'P1','BackgroundColor', [.7 .9 .9
.7],'HorizontalAlignment','right');
text(lbx-100,lby+100,'P2','BackgroundColor', [.7 .9 .9
.7],'HorizontalAlignment','right');
text(rbx+100,rby+100,'P3','BackgroundColor', [.7 .9 .9
.7],'HorizontalAlignment','left');
text(rtx+40,rty-40,'P4','BackgroundColor', [.7 .9 .9
.7],'HorizontalAlignment','left');
```

```
% --- Executes on button press in correctrot.
function correctrot Callback(hObject, eventdata, handles)
% hObject handle to correctrot (see GCBO)
% eventdata reserved - to be defined in a future version of MATLAB
% handles structure with handles and user data (see GUIDATA)
```
global J I mb

```
J=imrotate(I,rad2deg(atan(mb)));
axes(handles.axes1)
imshow(J)
```

```
% --- Executes on button press in save next.
function save next Callback(hObject, eventdata, handles)
% hObject handle to save_next (see GCBO)
% eventdata reserved - to be defined in a future version of MATLAB
% handles structure with handles and user data (see GUIDATA)
```

```
global index currentset Files impath imdirectory I mb J rotpath corpath
```
index=index+1;

```
currentset=Files(index).name;
impath=[imdirectory '/' Files(index).name];
I=imread(impath);
axes(handles.axes1);
imshow(I);
```

```
% rotpath='Data\rotimages\'
% imwrite(J, [rotpath '\' Files(index).name]);
```

```
set(handles.infobox, 'String',[currentset ' Loaded.....'])
set(handles.infobox, 'String', [currentset ' Saved.....'])
```
### <span id="page-45-0"></span>A.2 Registration-2<sup>nd</sup> step

```
%% Initialize
clear all
clc
%% Set Paths
current sub folder = 'S1 1mm\'; % Give path
\overline{\text{impath}} = [\overline{\text{raw}} \cdot \text{current} \cdot \overline{\text{sub}} \cdot \text{folder}];varpath = \lceil'Variables\' current sub folder];
savpath = ['Cropped Output\\' current sub folder];addpath('Functions');
% distort = 0; % 8 Do you want the output distorted?
1, else 0
% scale factor = 1; % Scale using widths? 1, else 0
ImDir = dir(impath;%% General functions for all images
% if distort == 1
% savpath = [savpath 'distorted\'];
% else
% if scale factor == 1
% savpath = [savpath 'original\width\'];
% else
% savpath = [savpath 'original\height\'];
% end
% end
% if unavailable, find and save min blk height and blk height params
a<sup>+</sup>
% variables path
if ~exist([varpath 'min_blk_height.mat'],'file')||~exist([varpath 
'blk heights.mat'], 'file')||~exist([varpath
'blk_widths.mat'],'file')||~exist([varpath 
'min_blk width.mat'], 'file')
    [blk] heights,blk widths,min_blk_height,min_blk_width] =
findMinBlockHeight(varpath);
else
   load([varpath 'min blk height.mat'])
     load([varpath 'blk_heights.mat'])
     load([varpath 'blk_widths.mat'])
     load([varpath 'min_blk_width.mat'])
end
%% Image Explorer
for i = 3:length(ImDir) % Correct code
     % for i = 3:3 % Comment after finding all 
coordinates
    current image = imread([impath ImDir(i) .name]);
    %% Rotation of Image and tracking intersect points...
    [im height, im width, \sim] = size(current image);
    cx = round(imwidth/2;cy = round(im\newline height/2); load([varpath ImDir(i).name '.mat']);
```

```
rotated image = imrotate(current image,rot angle,'crop'); \frac{8}{3}Rotate the image
   inv rot angle = -rot angle; \frac{1}{8}Invert the angle to facilitate coord rot.
   old coord = [lbx-cx,lby-cy,ltx-cx,lty-cy,rbx-cx,rby-cy,rtx-
cx, rty-cy]; % Old Coord @origin
rot mat = [cosd(inv rot angle), sind(inv rot angle); -
sind(inv_rot_angle), cosd(inv_rot_angle)];
   for j = 1:2: length (old coord) -1
     new coord(j:j+1) = old coord(j:j+1)*rot mat; \frac{1}{8}Coord(x, y)*rotation matrix
    end
   new coord(1:2:end) = new coord(1:2:end)+cx; \frac{1}{2} & Bias the
coordinates back to center
   new coord(2:2:end) = new coord(2:2:end)+cy;
    % Visualize all outputs - Warning! Comment before running 
bulk!!!
    % figure
    % subplot 121
    % imshow(current_image)
    % hold on
    % plot([lbx ltx rbx rtx],[lby lty rby rty],'g*');
    % subplot 122
    % imshow(rotated_image)
    % hold on
    % plot([lbx ltx rbx rtx],[lby lty rby rty],'g*');
   % plot(new coord(1:2:end),new coord(2:2:end),'r*');
   % title('Old-coord - green, New-coord - red');
   %% Rescaling all images and tracking intercept points...
% if distort==1 % Scale by both height and width
% height scale factor = min blk height/blk heights(i-2); %
Down scaling only! (height)
% width_scale_factor = min_blk_width/blk_widths(i-2); % 
Down scaling only! (width)
\frac{1}{3} rescaled image =imresize(rotated_image,[height_scale_factor*im_height 
width scale factor*im width]);
\frac{1}{6} \frac{1}{100} rescaled coord = new coord;
\frac{1}{8} rescaled coord(2:2:end) =
height scale factor*rescaled coord(2:2:end);
                                  rescaledcoord(1:2:end) =
width scale factor*rescaled coord(1:2:end);
\approx% else % Preserve original aspect ratio
% if scale_factor == 1 % Scale using widths
% width scale factor = min blk width/blk widths(i-2); %Down scaling only! (width) 
\frac{8}{3} rescaled image =imresize(rotated_image,width_scale_factor);
% rescaled coord = width scale factor*new coord;
% else % Scale using heights
% height scale factor = min blk height/blk heights(i-2);
% Down scaling only! (height)
% rescaled image \simimresize(rotated_image,height_scale_factor);
            rescaled coord = height scale factor*new coord;
```

```
% end
% end
% figure;
% imshow(rescaled_image)
height scale factor = min blk height/blk heights(i-2); % Down scaling
only! (height)
   width scale factor = min blk width/blk widths(i-2); \frac{8}{2} Down
scaling only! (width)
    % These two lines are for a non-distorted image!
       rescaled image = imresize(rotated image, height scale factor);
       rescaled coord = height scale factor*new coord;
    % These four lines are to resize with distortion to get higher 
accuracy!
   rescaled image =imresize(rotated_image,[height_scale_factor*im_height 
width scale factor*im width]);
    rescaled_coord = new_coord;
   rescaled\ (2:2:end) =
height scale factor*rescaled coord(2:2:end);
   rescaled\ coord(1:2:end) =
width scale factor*rescaled coord(1:2:end);
    % Visualize all outputs - Warning! Comment before running 
bulk!!!
    % figure
    % subplot 121
    % imshow(rotated_image)
    % hold on
    % plot([lbx ltx rbx rtx],[lby lty rby rty],'g*');
   \frac{1}{2} plot(new coord(1:2:end),new coord(2:2:end),'r*');
   % title('Old-coord - green, New-coord - red');
    % subplot 122
    % imshow(rescaled_image)
    % hold on
   \frac{1}{2} plot(new coord(1:2:end),new coord(2:2:end),'g*')
   \approxplot(rescaled_coord(1:2:end),rescaled_coord(2:2:end),'r*');
   % title('Old-coord - green, New-coord - red');
    %% Cropping the image to the size of the block
   % old coord = [lbx-cx, lby-cy, ltx-cx, lty-cy, rbx-cx, rby-cy, rtx-
cx, rty-cy; \frac{1}{6} Old Coord @origin
% cropped_image = imcrop(rescaled_image,[rescaled_coord(3) 
rescaled coord(4) abs(rescaled coord(7)-rescaled coord(3))
abs(rescaled coord(4)-rescaled coord(2))]);
% imwrite(cropped image, [savpath ImDir(i).name]);
   cropped_image = imcrop(rescaled_image,[rescaled_coord(3) 
rescaled coord(4) abs(rescaled coord(7)-rescaled coord(3))
abs(rescaled coord(4)-rescaled coord(2))]);
   [crop height, crop width, \sim] = size(cropped image);
```

```
 % Visualize all outputs - Warning! Comment before running 
bulk!!!
   % [crop height,crop width, ~] = size(cropped image);
    %
        figure
     % imshow(cropped_image)
    % title([num2str(crop_height) '\times' num2str(crop_width) ' 
= ' num2str(crop height*crop width)]);
     figure
     imshow(cropped_image)
    title([num2str(crop_height) '\times' num2str(crop_width) ' = ' 
num2str(crop_height*crop_width)]);
     J=cropped_image;
   imwrite(J, [savpath '\' ImDir(i).name ]);
end
```
#### <span id="page-48-0"></span>**A.3 Registration Analysis**

```
clear all
clc
%% Load data for analysis
current sub folder = \sinh 'S1\new\'; % Give path
varpath = \overline{[} Variables\' current sub folder];
% crop path = ['Cropped Output\\overline{ } current sub folder];
crop_path=['Cropped_Output\' current_sub_folder];
impath = ['raw' current sub folder];if exist([varpath 'Analysis_output.mat'],'file')
     load([varpath 'Analysis_output.mat'])
else
     load([varpath 'blk_heights.mat'])
     load([varpath 'blk_widths.mat'])
     %% Raw Variation in ratio and area
    Tau raw = blk heights./blk widths;
    Rho\bar{x}raw = blk\bar{h}heights.*blk\bar{w}widths;
    %% Variation in crop with no distortion - height param
    Crop no distort path = [crop path 'original\height\'];
    CropNoDistDir = dir(Crop no distort path);
    crop_orig_height = zeros(1,length(CropNoDistDir)-2); \frac{8}{3}Definition
    crop orig width = crop orig height;
     for i = 3:length(CropNoDistDir)
        [crop_orig_height(i-2),crop_orig_width(i-2),\sim] =
size(imread([Crop_no_distort_path CropNoDistDir(i).name]));
     end
    Tau rch = crop orig height./crop orig width;
     Rho_rch = crop_orig_height.*crop_orig_width;
     %% Variation in crop with no distortion (Tau_rc) - width param
    Crop no distort path = [crop path 'original\width\'];
```

```
CropNoDistDir = dir(Crop_no_distort_path);
    crop orig height = zeros(1,length(CoropNoDistDir)-2); %
Definition
    crop orig width = crop orig height;
     for i = 3:length(CropNoDistDir)
        [crop_orig_height(i-2),crop_orig_width(i-2),~] = =size(imread([Crop_no_distort_path CropNoDistDir(i).name]));
     end
    Tau rcw = crop orig height./crop orig width;
    RhoTcw = crop_0 orig height.*crop_orig_width;
     %% Variation in after crop - with distorted
    Crop distort path = [crop path 'distorted\'];
    CropDistDir = dir(Crop_no_distort_path);
    crop dist height = \overline{z}eros(1,length(CropNoDistDir)-2); %
Definition
    crop dist width = crop orig height;
    for \overline{i} = 3: length(CropNoDistDir)
        [crop dist height(i-2),crop dist width(i-2),~\sim] =
size(imread([Crop_distort_path CropDistDir(i).name]));
     end
    Tau dc = crop dist height./crop dist width;
    Rhodc = crop dist height.*crop_dist_width;
end
%% View ratio outputs
figure
set(gcf, 'Position', get(0, 'Screensize')); % Maximize figure.
plot(Tau raw, 'r^')
hold on
plot(Tau_rch,'b.')
plot(Tau_rcw,'m.')
plot(Tau_dc,'ko')
grid minor
title('Measured block height-width ratio comparison');
xlabel('Image Number - subfolder-S3');
ylabel('Variants of \tau = Height:Width');
legend('\tau {raw}','\tau {rch}','\tau {rcw}','\tau {dc}','Location',
'northwest')
%% View area outputs
figure
set(gcf, 'Position', get(0, 'Screensize')); % Maximize figure.
plot(Rho_raw,'r^')
hold on
plot(Rho_rch,'b.')
plot(Rho_rcw,'m.')
plot(Rho_dc,'ko')
grid minor
title('Measured block area comparison');
xlabel('Image Number - subfolder-S3');
ylabel('Variants of \rho = Height\times Width');
legend('\rho {raw}','\rho {rch}','\rho {rcw}','\rho {dc}','Location',
'southeast')
```

```
save([varpath 'Analysis output.mat'],
'Tau_raw','Tau_rch','Tau_rcw','Tau_dc','Rho_raw','Rho_rch','Rho_rcw',
'Rho dc');
%% Showing the difference in the form of images
% Finding the worst affected image
[\sim, \text{max diff idx}] = \text{max(abs(Tau raw-Tau dc));}Im dir = dir(im path);
figure
set(gcf, 'Position', get(0, 'Screensize')); % Maximize figure.
subplot 221
imshow(\lceil \text{im path Im dir(max diff idx-3)} \rceil.name]); % Show the raw image
title('Original Image');
subplot 222
imshow([crop path 'distorted\' Im dir(max diff idx-3).name]); % Show
the distorted crop
title('Distorted');
subplot 223
imshow([crop_path 'original\height\' Im dir(max_diff_idx-3).name]); %
Show the height scaled crop
title('Non-Distorted Height Scaled');
subplot 224
imshow([crop_path 'original\width\' Im_dir(max_diff_idx-3).name]); %
Show the widht scaled crop
title('Non-Distorted Width Scaled');
```
#### <span id="page-50-0"></span>**A.4 Segmentation**

```
function varargout = MAIN(varargin)% MAIN MATLAB code for MAIN.fig
% MAIN, by itself, creates a new MAIN or raises the existing
% singleton*.
\approx% H = MAIN returns the handle to a new MAIN or the handle to
% the existing singleton*.
\approx% MAIN('CALLBACK',hObject,eventData,handles,...) calls the 
local
% function named CALLBACK in MAIN.M with the given input 
arguments.
\approx% MAIN('Property','Value',...) creates a new MAIN or raises 
the
% existing singleton*. Starting from the left, property value 
pairs are
      applied to the GUI before MAIN OpeningFcn gets called. An
% unrecognized property name or invalid value makes property 
application
% stop. All inputs are passed to MAIN_OpeningFcn via varargin.
%
% *See GUI Options on GUIDE's Tools menu. Choose "GUI allows 
only one
% instance to run (singleton)".
%
% See also: GUIDE, GUIDATA, GUIHANDLES
```

```
% Edit the above text to modify the response to help MAIN
% Last Modified by GUIDE v2.5 11-Mar-2016 10:56:13
% Begin initialization code - DO NOT EDIT
gui_Singleton = 1;
qui\bar{\text{state}} = struct('qui Name', \bar{\text{m}} mfilename, ...
'gui Singleton', gui Singleton, ...
'gui OpeningFcn', @MAIN OpeningFcn, ...
    'gui<sup>outputFcn', @MAIN OutputFcn, ...</sup>
    'gui_LayoutFcn', [], ...
    'gui<sup>-</sup>Callback', []);
if nargin && ischar(varargin{1})
     gui_State.gui_Callback = str2func(varargin{1});
end
if nargout
    [varargout{1:nargout}] = qui mainfon(gui State, varargin{:});
else
    gui mainfcn(gui State, varargin{:});
end
% End initialization code - DO NOT EDIT
% --- Executes just before MAIN is made visible.
function MAIN OpeningFcn(hObject, eventdata, handles, varargin)
% This function has no output args, see OutputFcn.
% hObject handle to figure
% eventdata reserved - to be defined in a future version of MATLAB
% handles structure with handles and user data (see GUIDATA)
% varargin command line arguments to MAIN (see VARARGIN)
% Choose default command line output for MAIN
handles.output = hObject;
% Update handles structure
guidata(hObject, handles);
addpath('Functions')
% UIWAIT makes MAIN wait for user response (see UIRESUME)
% uiwait(handles.figure1);
% 
global impath I
global currentSet Files Imdirectory index
index = 1;
Imdirectory='Data\S3\';
Files = dir([Imdirectory '/*.jpg']);
currentSet = Files(index).name;
impath = [Imdirectory '/' Files(index).name];
I = \text{imread}(\text{impath});
% set(handles.infoBox,'String',['Image ' impath ' loaded. Select 
Left and Right masks...'])
%% global fname
% % fname = 'P3290177';
```

```
\frac{1}{6} I = imread(['Data\S3\' fname '.jpg']);
% axes(handles.axes1);
% imshow(I);
\frac{1}{2} I = rgb2gray(imread('P3290224.jpg'));
% imshow(I)
% str = 'Click to select initial contour location. Double-click to 
confirm and proceed.';
% title(str,'Color','b','FontSize',12);
% disp(sprintf('\nNote: Click close to object boundaries for more 
accurate result.'))
% mask = roipoly;
\mathsf{S}% figure, imshow(mask)
% title('Initial MASK');
% maxIterations = 200; 
% bw = activecontour(I, mask, maxIterations, 'Chan-Vese');
% 
% % Display segmented image
% figure, imshow(bw)
% title('Segmented Image');
\approxglobal I impath
axes(handles.axes1);
imshow(I);
global radiusR
global radiusL
radiusR = 30;
radiusL = 30;
global xR
global yR
global xL
global yL ix iy
[ix, iy, \sim]=size(I);
xL = 100;vL = 100;xR = 200;vR = 200;
global hcirc
if radiusL > 0
    hcirc = viscircles([xL yL], radiusL, 'EdgeColor', 'm');
end
global hcircR
if radiusR > 0
    hcircR = viscircles([xR yR], radiusR, 'EdgeColor', 'r');
end
```
% --- Outputs from this function are returned to the command line. function varargout = MAIN\_OutputFcn(hObject, eventdata, handles) % varargout cell array for returning output args (see VARARGOUT);

```
% hObject handle to figure
% eventdata reserved - to be defined in a future version of MATLAB
% handles structure with handles and user data (see GUIDATA)
% Get default command line output from handles structure
varargout{1} = handles.output;
% --- Executes on mouse press over figure background, over a 
disabled or
% --- inactive control, or over an axes background.
function figure1 WindowButtonDownFcn(hObject, eventdata, handles)
% hObject handle to figure1 (see GCBO)
% eventdata reserved - to be defined in a future version of MATLAB
% handles structure with handles and user data (see GUIDATA)
global xL xR yL yR radiusR radiusL 
global hcirc
global hcircR
global flag
if strcmp(get(handles.figure1,'selectionType') , 'normal')
    flag = 1; \qquad \qquad \qquad \qquad \qquad Left click = 1
     axes(handles.axes1);
    [xL, yL] = ginput(1);
     if radiusL > 0
         delete(hcirc)
     end
    if radiusL > 0hcirc = viscircles([xL yL], radiusL, 'EdgeColor', 'm');
     end
end
if strcmp( get(handles.figure1,'selectionType') , 'alt')
    flag = 0; \frac{1}{2} \frac{1}{2} \frac{1}{2} \frac{1}{2} \frac{1}{2} \frac{1}{2} \frac{1}{2} \frac{1}{2} \frac{1}{2} \frac{1}{2} \frac{1}{2} \frac{1}{2} \frac{1}{2} \frac{1}{2} \frac{1}{2} \frac{1}{2} \frac{1}{2} \frac{1}{2} \frac{1}{2} \frac{1}{2} \frac{1}{2} axes(handles.axes1);
    [XR, yR] = ginput (1);if radiusR > 0 delete(hcircR)
     end
    if radiusR > 0hcircR = viscircles([XR yR], radiusR, 'EdgeColor', 'r');
     end
end
% --- Executes on scroll wheel click while the figure is in focus.
function figure1 WindowScrollWheelFcn(hObject, eventdata, handles)
% hObject handle to figure1 (see GCBO)
% eventdata structure with the following fields (see FIGURE)
% VerticalScrollCount: signed integer indicating direction and 
number of clicks
% VerticalScrollAmount: number of lines scrolled for each click
% handles structure with handles and user data (see GUIDATA)
set(gcf, 'WindowScrollWheelFcn', @figScroll);
function figScroll(src,evnt)
direction = evnt. VerticalScrollCount;
```

```
42
```

```
global radiusR radiusL
global hcirc
global xL xR
global yL yR
global hcircR
global flag
if flag
     if radiusL - 5*direction < 0
        radiusL = 5;
     else
        radiusL = radiusL - 5 *direction;
     end
     if radiusL > 0
         delete(hcirc)
     end
     if radiusL > 0
        hcirc = viscircles([xL yL], radiusL, 'EdgeColor', 'm');
       end
else
     if radiusR - 5*direction < 0
        radiusR = 5;
     else
         radiusR = radiusR - 5*direction;
     end
    if radiusR > 0 delete(hcircR)
     end
     if radiusR > 0
        hcircR = viscircles([xR yR], radiusR, 'EdgeColor', 'r');
     end
end
% --- Executes on button press in addmask.
function addmask Callback(hObject, eventdata, handles)
% hObject handle to addmask (see GCBO)
% eventdata reserved - to be defined in a future version of MATLAB
% handles structure with handles and user data (see GUIDATA)
global xL yL xR yR ix iy 
global I
global radiusL radiusR currentSet meshL meshR
meshL = mesh grid(xL, yL, ix, iy, radiusL);meshR = mesh grid(xR, yR, ix, iy, radiusR);
% axes(handles.axes1);
% I = rgb2gray(imread('P3290262.jpg'));
% imshow(I)
% BW = roipoly;
\mathbf{Q}% 
% maxIterations = 200; 
% seg = activecontour(I, mask, maxIterations, 'Chan-Vese');
```

```
\circ% % Display segmented image
% figure, imshow(seg)
% title('Segmented Image');
save(['Masks\' currentSet(1:end-4) '.mat'],'meshL','meshR')
set(handles.infoBox,'String',['Mask for ' currentSet ' saved...'])
% --- Executes on button press in optimize.
function optimize Callback(hObject, eventdata, handles)
% hObject handle to optimize (see GCBO)
% eventdata reserved - to be defined in a future version of MATLAB
% handles structure with handles and user data (see GUIDATA)
addpath('Functions\Optimizer');
global I meshL meshR hOvm
                             optiMaskL
deploy snake(rgb2gray(I),meshL,maxIterations,algorithm,smoothness)
;
                             % optiMaskR = 
deploy snake(rgb2gray(I),meshR,maxIterations,algorithm,smoothness)
;
size(I)
size(meshL)
algorithm = get(handles.chanvase,'Value');
iterations = str2double(get(handles.iterations,'String'));
smoothness = 2*qet(handles.smooth, 'Value');optiMaskL = 
deploy snake(rgb2gray(I),meshL,iterations,algorithm,smoothness);
optiMaskR = 
deploy snake(rgb2gray(I),meshR,iterations,algorithm,smoothness);
axes(handles.axes1)
if exist('hOvm')
    delete(hOvm)
end
hOvm = alphamask(optiMaskL|optiMaskR);
  h = msgbox({'Operation' 'Completed'});
% --- Executes on button press in next.
function next Callback(hObject, eventdata, handles)
% hObject handle to next (see GCBO)
% eventdata reserved - to be defined in a future version of MATLAB
% handles structure with handles and user data (see GUIDATA)
global Files Imdirectory currentSet index meshL meshR I
index = index + 1;
currentSet = Files(index).name;
impath = [Imdirectory '/' Files(index).name];
I = \text{imread}( \text{impath});
axes(handles.axes1);
imshow(I);
```

```
global radiusR
global radiusL
radiusR = 30;
radiusL = 30;global xR
global yR
global xL
global yL ix iy
[ix, iy, \sim]=size(I);
xL = 100;yL = 100;xR = 200;yR = 200;
global hcirc
if radiusL > 0
   hcirc = viscircles([xL yL], radiusL, 'EdgeColor', 'm');
end
global hcircR
if radiusR > 0
   hcircR = viscircles([xR yR], radiusR, 'EdgeColor', 'r');
end
% save(['OptiMasks\' currentSet(1:end-4) '.mat'],'meshL','meshR')
% save(['OptiMasks\' currentSet(1:end-4) '.raw'],'meshL','meshR')
save(['OptiMasks\' currentSet(1:end-4) '.mat'],'meshL','meshR')
set(handles.infoBox,'String', ['Mask for ' currentSet ' saved...'])
% --- Executes during object creation, after setting all properties.
function iterations CreateFcn(hObject, eventdata, handles)
% hObject handle to iterations (see GCBO)
% eventdata reserved - to be defined in a future version of MATLAB
% handles empty - handles not created until after all CreateFcns 
called
function iterations Callback(hObject, eventdata, handles)
% hObject handle to iterations (see GCBO)
% eventdata reserved - to be defined in a future version of MATLAB
% handles structure with handles and user data (see GUIDATA)
% Hints: get(hObject,'String') returns contents of iterations as 
text
% str2double(get(hObject,'String')) returns contents of 
iterations as a double
```

```
45
```
% --- Executes on slider movement.

```
function smooth Callback(hObject, eventdata, handles)
% hObject handle to smooth (see GCBO)
% eventdata reserved - to be defined in a future version of MATLAB
% handles structure with handles and user data (see GUIDATA)
% Hints: get(hObject,'Value') returns position of slider
% get(hObject,'Min') and get(hObject,'Max') to determine 
range of slider
% --- Executes during object creation, after setting all properties.
function smooth_CreateFcn(hObject, eventdata, handles)
% hObject handle to smooth (see GCBO)
% eventdata reserved - to be defined in a future version of MATLAB
% handles empty - handles not created until after all CreateFcns 
called
% Hint: slider controls usually have a light gray background.
if isequal(get(hObject,'BackgroundColor'),
get(0,'defaultUicontrolBackgroundColor'))
  set(hObject,'BackgroundColor', [.9.9.9]);
end
```
### <span id="page-57-0"></span>**A.5 Preparation for modelling**

```
function align_urethra
fname='S7'; \text{Range} and \text{triangle} sall images from subset: S7
A=dir(['prostate mask\' fname]); % list the folder contains:
'prostate mask'
mkdir('binMatrices'); % make a new folder: 'binMatrices'
n=length(A); \frac{1}{2} run all the images inside
variable:'A'
count=1; \qquad \qquad \qquad 8 1st count is taken as 1
%convert to 1 layer
for i=3:n
   load(['prostate mask\' fname '\' A(i).name]); \qquad % load the:
'prostate mask'
    maskedRgbImage=(maskedRgbImage(:,:,1)>0); % convert 
to 1D binary
   save(['binMatrices\' A(i).name], 'maskedRgbImage'); % save it
inside: 'binMatrices'
end
% Combine 3 layers
mkdir('CombinedMatrices') % make 
a new folder: 'combinedMatrices'
for i=3:n load(['binMatrices\' A(i).name]); % load 
the: 'binMatrices'
   load(['ducts n urethra\' fname '\' A(i).name]); \frac{1}{8} load
the: 'ducts n urethra'
   FinalMesh=meshL + meshM + meshR;    $Final
mesh comprise of meshL(~Left Duct),meshM(~Urethra)& meshR(~Right 
Duct)
```

```
 maskedRgbImage=maskedRgbImage-FinalMesh; % 
Determine the: maskedRgbImage(~Prostate mask)
    save(['CombinedMatrices\' A(i).name],'maskedRgbImage'); % save 
maskedRgbImage in the: 'combinedMatrices'
end
% Overlap Urethra
mkdir('overlappedMatrices') % make 
a new folder:'overlappedMatrices'
% Take out the reference
load(['ducts_n_urethra\' fname '\' A(3).name]); \qquad \qquad \& load:
'ducts n urethra'
ure center=bwmorph(meshM,'shrink','inf'); % shrink
objects to points for meshM (~Urethra)
[urefy, urefx]=find(ure center); \frac{1}{3} and \frac{1}{3} find
the center(x, y coordinates) of the 1st image of the
Urethra(REFERENCE) 
for i=3:n
    load(['combinedMatrices\' A(i).name]); % load 
the: 'combinedMatrices'
  load(['ducts_n_urethra\' fname '\' A(i).name]); \frac{1}{8} load
: 'ducts n urethra'
  ure center=bwmorph(meshM,'shrink','inf'); % shrink
objects to points for meshM (~Urethra)for the rest of the images
[uy,ux]=find(ure_center); % find 
the center(x, y) of the urethra for rest of the images within the
same set(set:S7)
dy=urefy-uy; \frac{1}{2} find
translated y distance (dy)
dx=urefx-ux; % find 
translated x distance (dx)
FinalMesh=meshL + meshM + meshR: \frac{1}{2} final
mesh consist of meshL(~Left Duct),meshM(~Urethra)& meshR(~Right 
Duct) 
    maskedRgbImage=maskedRgbImage-FinalMesh; % find 
the maskedRgbImage (~prostate mask)
maskedRgbImage=imtranslate(maskedRgbImage,[dy,dx],'fillvalues',255
,'outputview','full'); % translated all the objects by the value of 
[dy,dx]
save(['overlappedMatrices\' A(i).name],'maskedRgbImage'); % save 
it as : 'overlappedMatrices'
end
% % testing purposes
% imshow(maskedRgbImage)
% hold on
% plot(urefx,urefy,'rx');
% pause(5)
% 
% 
% imshow(maskedRgbImage)
\mathfrak{D}% figure;
% plot(ux,uy,'gx');
% hold off
```

```
\circ% stackedMat(:,:,i-2)=maskedRgbImage(urefy-682:urefy+350,urefx-
443:urefx+550);
% end
% find the largest dim
A=dir('combinedMatrices');
a=0;b=0;
n=length(A)-2; \frac{1}{2} m=length(A)-2;
in the stack
for i=3:n+2 load(['combinedMatrices\' (A(i).name)]); % load the: 
'combinedMatrices'
    [p,q]=size(maskedRgbImage); % find the rows and 
columns (size) of the maskedRgbImage
   if p>a % Find the largest
height
      a=p;
    end
   if q>b \frac{1}{2} s and the largest
width
      b=q;
   end
end
mkdir('PaddedMatrices') % make a new folder: 
'PaddedMatrices'
for i=3:n+2 load(['combinedMatrices\' (A(i).name)]); % load: 
'combinedMatrices'
    [p,q]=size(maskedRgbImage); % find the size of 
the maskedRgbImage
    maskedRgbImage=padarray(maskedRgbImage,[round((a-
p(2)], [round((b-q)(2)]); % perform padding to the largest
dimension
   save(['PaddedMatrices\' A(i).name],'maskedRqbImaqe');
% save maskedRgbImage as: 'PaddedMatrices'
end
% Perform Cropping
mkdir('croppedMatrices') % make 
a new folder: 'croppedMatrices'
```

```
for i = 3:n+2 load(['paddedMatrices\' (A(i).name)]); % load: 
'paddedMatrices'
    maskedRgbImage = imcrop(maskedRgbImage,[0 0 b a]); % Not 
happy with 0 0? (crop the image). now a and b contains the largest 
dimensions 
    save(['croppedMatrices\' A(i).name],'maskedRgbImage'); % save 
the maskedRgbImage as: 'croppedMatrices'
end
```
% % Perform Stacking stackedMat =  $zeros(a,b,n);$ <br>  $% create a matrix$ of all zeros

```
for i = 3:n+2 load(['croppedMatrices\' (A(i).name)]); % load: 
'croppedMatrices'
    stackedMat(:,:,i-2) = maskedRgbImage; % stack the matrices
end
stackedMat(stackedMat == 0) = -100;
stackedMat(stackedMat == 1) = 100;
save('stackedMatrix.mat','stackedMat'); % save the matrices
as: 'stackedMatrix.mat'
end
% % Employed overlapped urethras
% function boundaryurethra
% fname='S7';
% A=dir(['prostate_mask\' fname]);
% n=length(A);
% points=[];
\approx% for i=3:n
% load(['overlappedMatrices\' A(i).name]);
% load(['ducts_n urethra\' fname '\' A(i).name]);
\% [u_shell]=makeshell(meshM);
\frac{1}{8} u \bar{p}=sorter(u shell,i);
% points=[points;u_p];
% end
\approx% assignin('base','points',points);
% \times =points(:,1);\text{\%} Y=points(:,2);
\frac{1}{6} Z=points(:,3);
% save(['overlappedMatrices\' A(i).name],'maskedRgbImage');
% end
% 
% 
% % Obtain Urethra points
% 
% function obtainurethrapoints
% 
% fname='S7';
% A=dir(['prostate mask\' fname]);
% n=length(A);
% points=[];
% 
% for i=3:n
% load(['ducts n urethra\' fname '\' A(i).name]);
% % load(['prostate_mask\' fname '\' A(i).name]);
% load(['PaddedMatrices\' (A(i).name)]);
% [u_shell]=makeshell(meshM);
\frac{1}{8} u p=sorter(u shell, i);
% points=[points;u_p];
% end
\frac{6}{5}% assignin('base','points',points);
% X=points(:,1);
\text{\%} Y=points(:,2);
% Z=points(:,3);
```

```
% vtkwrite('UrethraOverlapOnly.vtk','polydata','lines',X, Y, Z)
% end
\frac{1}{2}\approx\frac{6}{6}\mathsf{R}% % % % Make the shell
% function varargout=makeshell(varargin)
% for i=1:nargin
% maskedRgbImage=maskedRgbImage(:,:,1)>0;
% bw_im=maskedRgbImage;
% bw im=varargin{i};
% bw_im=bwmorph(bw_im,'remove');
\frac{1}{8} varargout {i}=bw im;
% end
% end
% 
% 
% % Sort the points
% function points=sorter(bw_im,i)
% bw_im=bwmorph(meshM,'remove');
\{\bar{idy}, \text{idx}\} = \text{find}(bwim);\text{refx}=idx(1);% refy=idy(1);<br>% sortedx=refx
% sortedx=refx;<br>% sortedy=refy;
     sortedy=refy;
\frac{1}{6} idx(1)=[];
\frac{1}{6} idy(1)=[];
\frac{6}{5}% while~isempty(idx)
% Pointidx=findEucDist(refx,refy,idx,idy);
% refx=idx(Pointidx);
% refy=idy(Pointidx);
% sortedx=[sortedx refx];
% sortedy=[sortedy refy];
\% idx(Pointidx)=[];
\% idy(Pointidx)=[];
% end
\frac{6}{6}% sortedx = 0.0292*sortedx;
% sortedy = 0.0292*sortedy;
\text{sortedz} = 2*(i-2)*ones(1, length(sortedx));% points = [points; sortedx' sortedy' sortedz'];
% end
\frac{6}{5}1. Stacking
% fname='S7'
A = dir([ 'prostate mask\S7\'']);
load(['prostate mask\' (A(3) .name)]); % temp loaded
mkdir('binMatrices')
for i = 3: length (A)
    load(['prostate mask\' (A(i).name)]);
    masskedRqbImage = (maskedRqbImage(i, :, 1) > 0);save(['binMatrices\' A(i).name], 'maskedRgbImage');
end
% Combine the three layers now...
```

```
mkdir('combinedMatrices')
for i = 3: length (A)
    load(['binMatrices\' (A(i).name)]);
    load(['ducts n urethra\' (A(i).name)]);
% maskedRgbImage = bwmorph(maskedRgbImage,'remove');
   FinalMesh = meshL + meshM + meshR;
% maskedRgbImage = maskedRgbImage + FinalMesh;
         maskedRgbImage = maskedRgbImage -FinalMesh;
    save(['combinedMatrices\' A(i).name], 'maskedRgbImage');
end
% overlap urethras
mkdir('overlappedMatrices')
% Take out the reference
load(['ducts n urethra\' (A(3) .name)]);
ure center = bwmorph(meshM, 'shrink', 'inf');
[urefy, urefx] = find(ure center);
for i = 4: length (A)
    load(['combinedMatrices\' (A(i).name)]);
    load(['ducts n urethra\' (A(i).name));
    ure center = bwmorph(meshM, 'shrink', 'inf');
    [uy, ux] = find(ure center);
    FinalMesh = meshL + meshM + meshR;
     maskedRgbImage = maskedRgbImage -FinalMesh;
    maskedRgbImage = imtranslate(maskedRgbImage, [urefx-ux, urefy-
uy],'FillValues',255);
    save(['overlappedMatrices\' A(i).name], 'maskedRgbImage');
end
% find the largest dim
A = dir('combinedMatrices');a = 0;b = 0;n = length(A) - 2; % number of matrices in the stack
for i = 3:n+2load(['combinedMatrices\' (A(i).name)]);
     [p,q] = size(maskedRgbImage);
     if p > a
        a = p; end
     if q > b
        b = q; end
% now a and b contains the smallest dimensions 
end
% Perform Padding
mkdir('PaddedMatrices')
for i = 3:n+2
```

```
load(['combinedMatrices\' (A(i).name)]);
    [p,q] = size(maskedRqbImage);maskedRgbImage = padarray(maskedRgbImage, [round((a-p)/2),
round((b-q)/2)]; \frac{1}{8} Not happy with 0 0?
    save(['paddedMatrices\' A(i).name], 'maskedRgbImage');
% now a and b contains the largest dimensions 
end
% Find the smallest dimensions
A = dir('overlaopedMatrices');a = 10000;b = 10000;n = length(A) - 2; % number of matrices in the stack
for i = 3:n+2load(['overlappedMatrices\' (A(i).name)]);
    [p,q] = size(maskedRqbImage); if p < a
        a = p;
     end
    if q < bb = q; end
% now a and b contains the smallest dimensions 
end
% Perform Cropping
mkdir('croppedMatrices')
for i = 3:n+2load(['paddedMatrices\' (A(i).name)]);
     maskedRgbImage = imcrop(maskedRgbImage,[0 0 b a]); % Not 
happy with 0 0?
    save(['croppedMatrices\' A(i).name], 'maskedRgbImage');
% now a and b contains the largest dimensions 
end
% % Perform Stacking
stackedMat = zeros(a, b, n);
for i = 3:n+2load(['croppedMatrices\' (A(i).name)]);
    stackedMat(:,:,i-2) = maskedRqbImage;end
stackedMat(stackedMat == 0) = -100;
stackedMat(stackedMat == 1) = 100;
save('stackedMatrix.mat','stackedMat');
%% write to vtk file
WriteToVTK(stackedMat,'stacked.vtk')
```